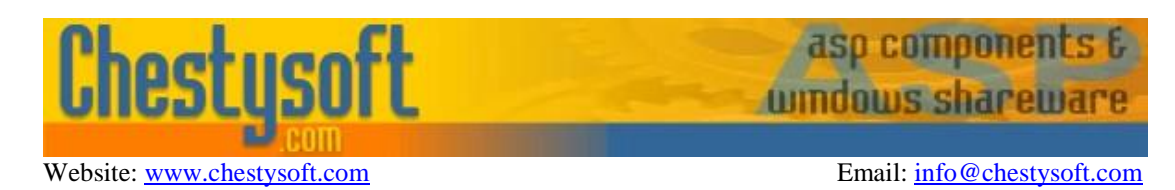

#### **csXImage - Version 5.0 OCX Control for Display and Manipulation of Images**

This is an OCX control that enables processing of graphic images. A comprehensive range of over 200 functions is available to load and save images, resize and edit images, draw text and shapes and interact with hardware devices such as printers, scanners and cameras. Most commonly used graphics file formats are supported.

A free trial version of csXImage is available. If you are reading this instruction manual for the first time, it is likely that you have just downloaded and installed the trial version. When you use the trial version, a line of text will be displayed at the top of any image as you view it in the control. The trial version is fully functional, with the exception of three methods (AcquireToFile, ReadMetaData and OverwriteMetaData) which are available only in the full version and the addition of this text to your image is the only other difference between the trial and full versions. This means that you can fully test whether this control is suitable for your application before considering whether to license the full version.

#### **Using these Instructions**

These instructions are divided into a number of sections covering different types of functions available in csXImage. A full Table of Contents is available on the next page and an index listing all functions in alphabetical order is included at the back for easy reference.

Click on one of the links below to go directly to the section of interest:

- [Installation Instructions](#page-59-0)
- [Code Examples to Help Get Started](#page-60-0)
- [Full Table of Contents](#page-1-0)
- [Alphabetical Index of Functions](#page-75-0)
- [Supported Graphics File Formats](#page-10-0)
- [Resizing Images](#page-19-0)
- [Merging Images](#page-24-0)
- [Drawing](#page-28-0)
- [Using Printers, Scanners and Cameras](#page-32-0)
- [Client Side Use in a Browser](#page-69-0)
- [Use in Visual Basic.NET](#page-62-0)

Chestysoft, March 2021. [www.chestysoft.com](https://www.chestysoft.com/)

## **TABLE OF CONTENTS**

<span id="page-1-0"></span>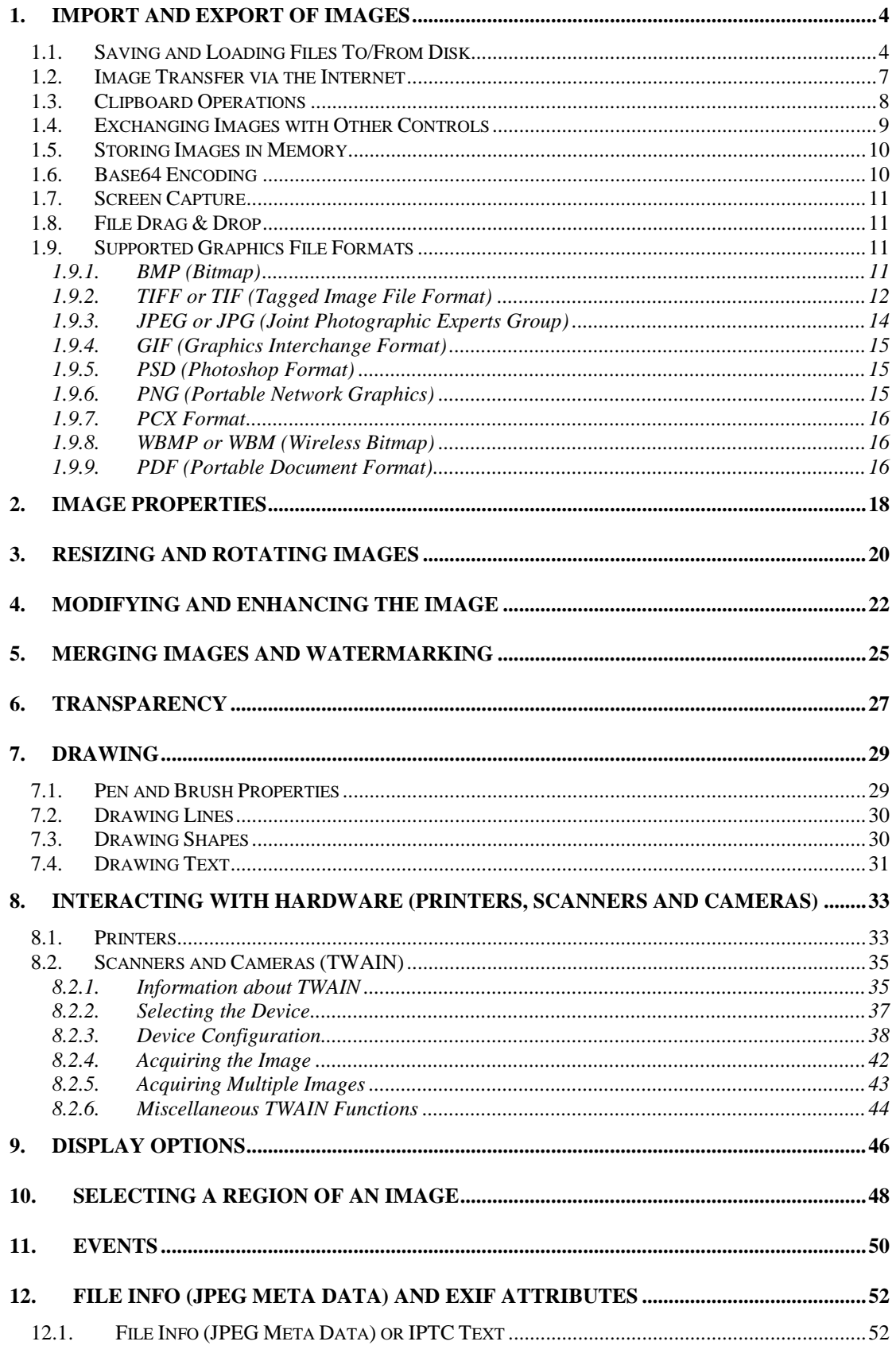

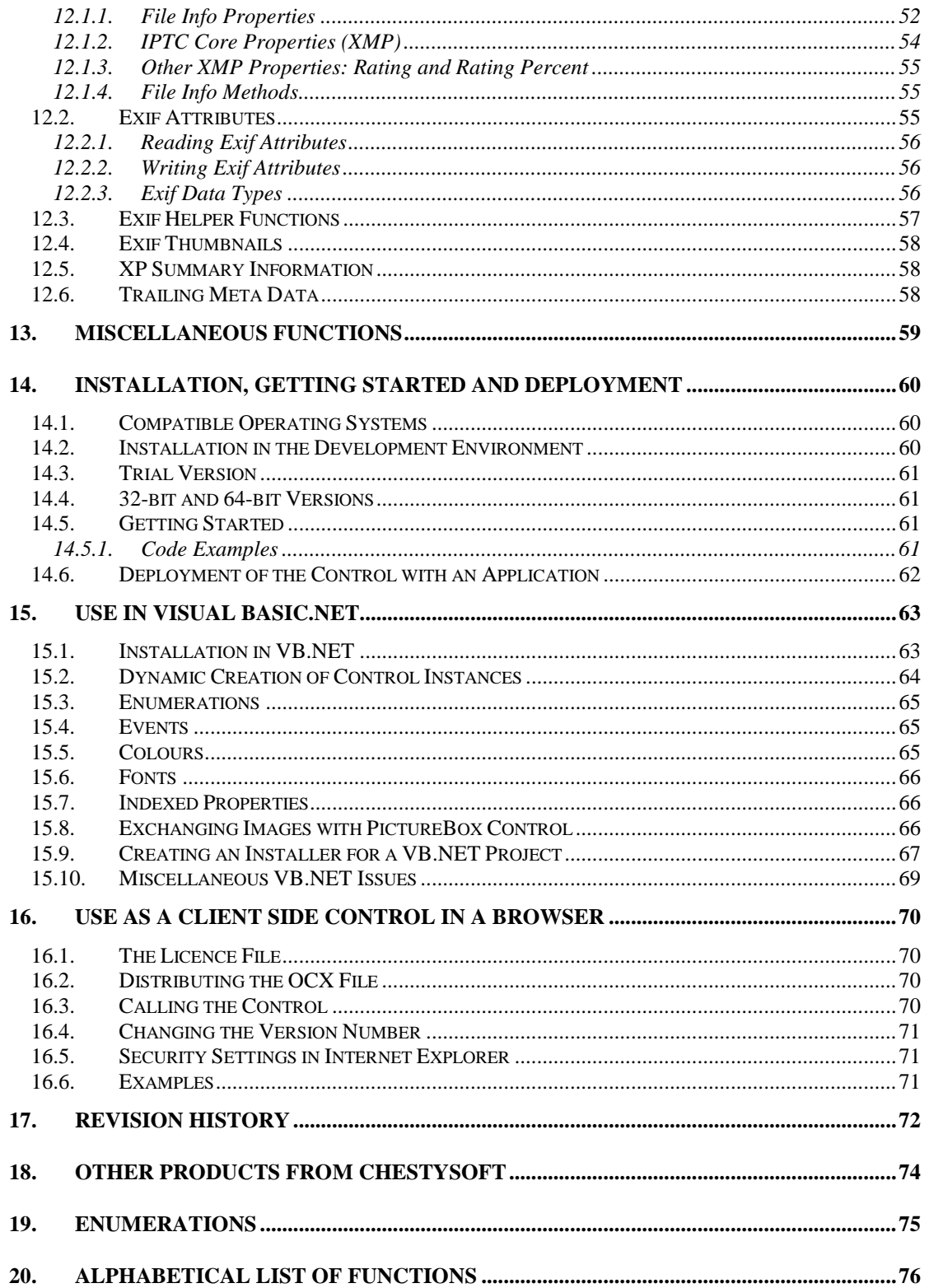

## <span id="page-3-0"></span>**1. Import and Export of Images**

Images can be read into the control and exported from the control in several different ways. The most common method is to load files from disk and save files to disk. Alternatively, images can be read from a remote URL via the internet, posted to a web page, uploaded by FTP, copied to or pasted from the clipboard, transferred to/from other image controls, saved as binary data in a memory buffer or captured from screen. Image files can be dragged and dropped onto the control. Images can also be read from scanners and cameras or sent to printers. This functionality is described in Section [8.](#page-32-0)

### <span id="page-3-1"></span>**1.1. Saving and Loading Files To/From Disk**

Images are loaded into the control using *LoadFromFile* and saved to disk using *SaveToFile*.

**LoadFromFile** (*FileName* As String) - Reads the file from disk, loads the image into the control and displays the image. *FileName* must be a complete path to the file. The following file types are supported: .bmp, .gif, .jpg, .jpeg, .jpe, .png, .wbmp, .wbm, .pcx, .psd, .tif, .tiff and .pdf. csXImage will recognise the file format from the file content even if the file has an incorrect or missing extension.

**LoadDialog** () As Boolean - Displays a standard File Open dialogue box allowing the user to browse to an image file on disk, which is then loaded. The return value is True if a file is loaded and False if the user clicks the Cancel button or an error occurs when loading the file.

**ImageCount** (*FileName* As String) As Long - Read-only property. Gives the number of images contained within a file. *FileName* must be a complete path to the file, including the file extension. Note that reading of multiple images is only possible with TIFF or PDF files, so for other files this function will normally return the value 1.

*FileName* can alternatively be either (1) a full HTTP reference to a remote URL, beginning with 'http://' or 'https://', or (2) an image encoded as a string in Base64 format.

**ReadImageNumber** As Long - Specifies the image that will be read from a file or a variant array in TIFF or PDF format containing multiple images. This property is used by the *LoadFromFile*, *LoadFromURL* and *ReadBinary2* methods. (Default = 1).

**SaveToFile** (*FileName* As String) - Saves the file to disk. *FileName* must be a complete path to the file, including the file extension. The extension must be .bmp, .gif, .jpg, .jpeg, .jpe, .png, .wbmp, .wbm, .pcx, .psd, .tif, .tiff or .pdf. If it is .gif or .png, transparency will be defined by the *Transparent* and *BGColor* properties. If it is .jpg, .jpeg or .jpe, the compression quality will be defined by the *JPEGQuality* property. If the file already exists, it will be overwritten without warning.

If *UseSelection* is True, *SaveToFile* will save only the selected region of the image.

**SaveDialog** () As Boolean - Displays a standard File Save dialogue box allowing the user to save an image to disk. The return value is True if a file is saved and False if the user clicks the Cancel button or an error occurs when saving the file.

**NewFileSize** (*Format* As TxGraphicsFormat) As Long - Returns the file size in bytes if the current image is saved to disk in the graphics format given in *Format*, which can take one of the following values:

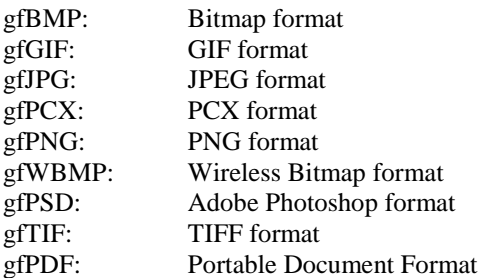

If *UseSelection* is True, *NewFileSize* will return the file size if only the selected region of the image is saved to disk.

If *FileType* is *gfPDF* or *gfTIF* and a multi-page PDF or TIFF has been created in memory using the *AddToPDF* or *AddToTIF* function, the size of the prepared multi-page PDF or TIFF file will be returned instead of the file size of the current image.

**LastFileName** As String - Read-only property. Returns the full path and name of the last file that was loaded using the *LoadFromFile*, *LoadDialog* or *LoadFromURL* commands, or saved using the *SaveToFile*, *SaveDialog*, *WriteTIF*, *WriteTIFDialog*, *WritePDF* or *WritePDFDialog* commands, whichever was most recent.

PDF is not an image file format and these files are treated differently for loading images. Images can be present in PDF files as embedded objects and csXImage can find and extract some of these images. Due to wide variation in the formatting of images and methods of embedding them in PDF files, csXImage is not guaranteed to read all images from all files.

Images in PDF files do not necessarily correspond to pages in the document. Therefore, csXImage does not convert PDF pages to images and is not a PDF viewer.

Images in PDF files can be read using *LoadFromFile* and *LoadFromURL*, but for PDF files containing multiple images it can be more efficient to use the following functions to load the PDF contents into memory and then extract images from it.

**OpenPDF** (*FileName* As String) - Loads the contents of a PDF file into memory prior to using the *LoadPDFImage* method to extract images from the file.

**OpenPDFDialog** () As Boolean - Displays a standard File Open dialogue box allowing the user to browse to a PDF file on disk, which is then loaded for extraction of images as if using *OpenPDF*. The return value is True if a file is loaded and False if the user clicks the Cancel button or an error occurs when loading the file.

**OpenPDFFromURL** (*URL* As String) - Loads the contents of a PDF file into from a URL. This function operates in a similar way to the *LoadFromURL* function.

**ClosePDF** () - Releases the memory used by *OpenPDF*. It is not strictly necessary to call this function as the memory will be released on a later call to *OpenPDF* or when the instance of csXImage is itself unloaded.

**PDFImageCount** As Long - Read-only property. Returns the number of images that csXImage can find in the PDF file currently loaded using *OpenPDF*.

**LoadPDFImage** (*Index* As Long) - Loads the image indicated by *Index* from the current PDF file.

The following VB code shows how to use the above functions:

```
ImageBox1.OpenPDF "filename"
If ImageBox1.PDFImageCount >= 1 Then
  ImageBox1.LoadPDFImage 1
End If
ImageBox1.ClosePDF
```
#### <span id="page-6-0"></span>**1.2. Image Transfer via the Internet**

Three functions are available to read images from and send images to a web site using HTTP. These are *LoadFromURL*, *CopyBinaryFromURL* and *PostImage*. As an alternative to *PostImage*, images can also be sent to an FTP server using the *FTPImage* function. Other functions detailed below support the operation of these functions.

**LoadFromURL** (*URL* As String) - Reads a file from a URL. *URL* must be a complete HTTP reference to the file. It is not necessary to include 'http://' at the start of the string. Note that on some operating systems used by web servers, e.g. UNIX, file names are case-sensitive, so incorrect use of upper/lower case may result in no image being loaded.

If the URL requires authentication a user name and password can be sent with the request by setting the properties *URLUserName* and *URLPassword* otherwise a dialogue will pop-up for the user to enter the user name and password.

When reading more than one image from a multi-page TIFF or PDF file, the *LoadFromURL* command will transfer the whole file each time a single image is read, which can be very time consuming. For this situation, the *CopyBinaryFromURL* command should be used instead. For PDF files the *OpenPDFFromURL* function is also an efficient option.

**CopyBinaryFromURL** (*URL* As String) As Variant - Reads a file from a URL and writes the contents of the file as binary data to an OLE Variant array. *URL* must be a complete HTTP reference to the file as for the *LoadFromURL* command. This command copies any file, but its main purpose is to enable the whole of a multi-page TIFF or PDF file to be read in one go and saved as binary data so that individual images can then be read using the *ReadBinary2* command without requiring further data transfer.

**HTTPTimeout** As Long - The time before the *LoadFromURL*, *CopyBinaryFromURL* or *PostImage* methods will time-out if receiving no response. The value is the number of seconds. A value of zero means that there will be no time-out. (Default =  $60$ ).

**URLUserName** As String - The user name to be sent with a *LoadFromURL* or *PostImage* command if the server requires authentication.

**URLPassword** As String - The password to be sent with a *LoadFromURL* or *PostImage* command if the server requires authentication.

**HTTPUserAgent** As String - Specifies the user agent header sent with the HTTP request when *LoadFromURL* is called. This property can also be used when *ImageCount* is used with a URL.

**PostImage** (*URL* As String, *FileName* As String, *FormVarName* As String, *FileType* As TxGraphicsFormat) As Boolean - Uploads the image to a web server as a "multipart/form-data" HTTP POST. *URL* must be a fully qualified address (including 'http://') of a script, e.g., ASP, which is able to process the upload. This method emulates a POST as if it originated from a page of HTML using the <input type=file> tag and HTML form variables can be included. *FileName* is the name of the file complete with extension. It can be an empty string, but the processing script may require a file name. *FormVarName* is the name of the form variable associated with the file, which can also be an empty string. The *AddFormVar* method is used to create additional form variables if they are required.

The image file format is specified by *FileType*. If *FileType* is *gfPDF* or *gfTIF* and a multi-page PDF or TIFF has been created in memory using the *AddToPDF* or *AddToTIF* function, the prepared multi-page PDF or TIFF file will be uploaded instead of the current image held in the control.

If the server requires authentication, the type of authentication must be set using the *AuthenticationType* property and the user name and password can be set using *URLUserName* and *URLPassword*. If the user name and password are not given, a dialogue will pop-up for user entry. Return value will be False if *PostImage* fails, either because the connection to the URL failed or the script returned an error message.

**PostReturnFile** As String - The contents of the file returned to the browser following a call to the *PostImage* function. This can be used to help debug the server side script receiving the posted image.

**PostReturnCode** As Long - The HTTP return code following a call to the *PostImage* function. This will normally be 200 for a successful post operation. A value of 0 indicates that the connection to the server failed and a value of 500 indicates an error in the server side script.

**UseAuthenticationDialog** As Boolean - Read/Write property. If this is set to True a dialogue will be displayed for the user to enter the uername and password if authentication is required when using *PostImage*. If the dialogue is not used, the values set for *URLUserName* and *URLPassword* will be used instead. (Default  $=$  False).

**AddFormVar** (*Name* As String, *Value* As String) - Adds an HTML form variable with the given *Name* and *Value* to the list of form variables that will be sent with the *PostImage* method. This list is automatically cleared after *PostImage* is executed.

**FTPImage** (*FileName* As String, *HostName* As String, *FileType* As TxGraphicsFormat) As Boolean - Uploads the image to an FTP server identified by *HostName*. *FileName* is the name of the file to be saved complete with extension and must include the path to the directory from the root directory of the FTP server. If the directory on the server does not already exist, it will be created.

The user name and password required to log into the FTP server can be set using *URLUserName* and *URLPassword*.

The image file format is specified by *FileType*. If *FileType* is *gfPDF* or *gfTIF* and a multi-page PDF or TIFF has been created in memory using the *AddToPDF* or *AddToTIF* function, the prepared multi-page PDF or TIFF file will be uploaded instead of the current image held in the control.

Return value will be False if *FTPImage* fails. In the case of failure, the *FTPError* property can be read to obtain an error message.

**FTPPassiveMode** As Boolean - If set to True, *FTPImage* will use passive mode, otherwise active mode is used. (Default  $= True$ ).

**FTPError** As String - Read-only property. Returns an error message if the *FTPImage* function fails.

#### <span id="page-7-0"></span>**1.3. Clipboard Operations**

csXImage can pass an image to the Windows clipboard or receive an image from the clipboard using the *Copy* and *Paste* functions.

**Copy** ( ) - Copies the currently loaded image to the Windows clipboard, in Bitmap format.

If *UseSelection* is True, *Copy* will only copy the selected region of the image.

**Paste** () - Retrieves an image from the Windows clipboard, if one is available in an appropriate format. *Paste* replaces an image already loaded into the control, without warning.

### <span id="page-8-0"></span>**1.4. Exchanging Images with Other Controls**

The *BMPHandle* property provides a universal way of transferring an image to another control, or receiving an image that is already held in memory. Other functions are available with more specific uses.

**BMPHandle** As Long - Returns a Windows handle to a copy of the bitmap image. Setting this property copies the image referenced by the new handle value into the control. csXImage does not take ownership of the handle unless the *ReleaseBMPHandle* property has been set to False, in which case the original copy of the image will be freed from memory.

This property can be used, for example, to copy an image to csXImage from a VB PictureBox control, in which case, the syntax would be in the form:

ImageBox1.BMPHandle = Picture1.Picture.Handle

Likewise, an image can be copied from a VB Image control:

ImageBox1.BMPHandle = Image1.Picture.Handle

If an image is copied from the Image property of a VB PictureBox, the handle must not be released as the PictureBox will not clear the memory used for transferring the image and a memory leak will result. In this case, the following code should be used:

```
ImageBox1.ReleaseBMPHandle = False
ImageBox1.BMPHandle = Picture1.Image.Handle
```
The same applies if an image is copied from one instance of csXImage to another, i.e.:

```
ImageBox2.ReleaseBMPHandle = False
ImageBox2.BMPHandle = ImageBox1.BMPHandle 
Note that the above two examples are the only known situations in which ReleaseBMPHandle should 
be set to False.
```
If *UseSelection* is True, the handle returned by *BMPHandle* will be of a bitmap including only the selected region of the image.

**ReleaseBMPHandle** As Boolean - This property is used to determine whether the handle is released to its original owner when the *BMPHandle* property is set. See above examples for further explanation. (Default  $=$  True).

**Picture** As IPictureDisp - Read-only property. Provides the image data in a format that can be transferred to any object with a 'Picture' property, e.g. a PictureBox or ListImage in VB. For example, the following code copies an image from a csXImage object called 'ImageBox1' to a VB PictureBox object called 'Picture1':

```
Picture1.Picture = ImageBox1.Picture
```
**PictureData** As Variant - Read-only property. Provides the image data in a format that can be transferred to an Image object in MS Access. For example, the following code copies an image from a csXImage object called 'ImageBox1' to a MS Access Image object called 'Image1':

Image1.PictureData = ImageBox1.PictureData

### <span id="page-9-0"></span>**1.5. Storing Images in Memory**

Images can be written to and read back from an OLE variant array as binary data. This is a fast method for moving images around in an application as the image will be stored in RAM rather than written to disk. A typical use of this feature would be to save successive versions of an image in a temporary buffer for an "Undo" command.

**WriteBinary** (*Format* As TxGraphicsFormat) As Variant - Writes an image as binary data to an OLE Variant array. The graphics format is defined by *Format*. If *Format* is *gfTIF* or *gfPDF* and a multi-page TIFF or PDF has been created in memory using the *AddToTIF* or *AddToPDF* function, the prepared multi-page TIFF or PDF will be written to the OLE Variant array instead of the current image.

This method is a function and must be called by assigning to a variable. For example, in VB, the syntax would be of the form:

VariantName = WriteBinary (gfBMP)

If *UseSelection* is True, *WriteBinary* will write only the selected region of the image to the OLE Variant array.

**ReadBinary2** (*OLEInput* As Variant) - Reads an image as binary data from *OLEInput*, which is an OLE Variant array. If *OLEInput* contains multi-page TIFF or PDF data, the image to be read is defined by the *ReadImageNumber* property.

**ReadBinary** (*Format* As TxGraphicsFormat, *OLEInput*) - This method has been superseded by *ReadBinary2* which does not require the graphics format to be specified as it is automatically detected. *ReadBinary* only remains available to ensure compatibility with applications developed using older versions of csXImage. For new applications, *ReadBinary2* should be used instead.

**ImageCountBinary2** (*OLEInput*) As Long - Read-only property. Gives the number of images contained in the OLE Variant array *OLEInput*. Multiple images can only be read from variant arrays stored in TIFF or PDF format. For other formats this function will normally return the value 1.

**ImageCountBinary** (*Format* As TxGraphicsFormat, *OLEInput*) As Long - Read-only property. This property has been superseded by *ImageCountBinary2* which does not require the graphics format to be specified as it is automatically detected. *ImageCountBinary* only remains available to ensure compatibility with applications developed using older versions of csXImage. For new applications, *ImageCountBinary2* should be used instead.

## <span id="page-9-1"></span>**1.6. Base64 Encoding**

Images can be imported or exported using base64 encoding. Base64 was traditionally used for attaching binary data to documents such as emails. It can be used, for example, to store an image in a string field in a database.

**WriteBase64** (*Format* As TxGraphicsFormat) As String - Returns a string containing an image in base64 encoding. The graphics format is defined by *Format*. If *Format* is *gfTIF* or *gfPDF* and a multipage TIFF or PDF has been created in memory using the *AddToTIF* or *AddToPDF* function, the prepared multi-page TIFF or PDF will be written to the string instead of the current image.

This method is a function and must be called by assigning to a variable. For example, in VB, the syntax would be of the form:

StringName = WriteBase64 (gfBMP)

If *UseSelection* is True, *WriteBase64* will write only the selected region of the image to string.

**ReadBase64** (*Base64Input* As String) - Reads an image from a base64 encoded string. If *Base64Input* contains multi-page TIFF data, the image to be read is defined by the *ReadImageNumber* property. Data saved in PDF format cannot be read by *ReadBase64*.

### <span id="page-10-1"></span>**1.7. Screen Capture**

The whole screen, or a single window, can be captured using *CaptureScreen* or *CaptureWindow*.

**CaptureScreen** () - Captures a full screenshot into the control. This is similar to using PrintScreen to capture a screenshot into the clipboard.

**CaptureWindow** (*Handle* As Long) - Captures an image of a window into the control. *Handle* is the Windows handle to the required window. This operates in a similar way to the Alt-PrintScreen Windows command which copies the active window to the clipboard, except that *CaptureWindow* can be used on any window.

## <span id="page-10-2"></span>**1.8. File Drag & Drop**

An image file in a supported format can be loaded into csXImage by dragging and dropping the file onto the control.

**DragDropActive** As Boolean - The drag and drop feature can de disabled by setting this property to False. (Default = True).

**DragDropCancel** ( ) - This method can be called from the *OnStartDragDrop* event procedure to cancel the current drag and drop operation. It has no effect if called at any other time.

**DragDropFileName** As String - Read-only property. When called from the *OnStartDragDrop* event procedure this returns the full path and name of the file being loaded. It returns an empty string if called at any other time.

## <span id="page-10-0"></span>**1.9. Supported Graphics File Formats**

csXImage supports the reading and writing of files in most popular formats commonly encountered. These formats are summarised here. Functions of the control which relate to a particular file format are also detailed in this section. Except where otherwise specified, csXImage fully supports reading and writing of files in these formats.

### <span id="page-10-3"></span>**1.9.1. BMP (Bitmap)**

BMP is the standard graphics format for Windows systems. The image is stored uncompressed and can be in either 24-bit RGB or paletted format. The palette can be either 256 colour, 16 colour or monochrome.

#### <span id="page-11-0"></span>**1.9.2. TIFF or TIF (Tagged Image File Format)**

The TIFF file format is a very flexible format which allows images to be stored in many different ways.

The TIFF specification defines a set of 'baseline' requirements which allows for images to be stored as 24-bit RGB, paletted (256 or 16 colour), greyscale, or black and white.

The image can either be stored uncompressed or using the PackBits compression algorithm which is a simple run-length compression scheme. Black and white images may also be compressed using Modified Huffman Compression. Both these compression schemes are 'lossless', i.e., the image quality is not impacted by the compression.

csXImage fully supports the above 'baseline' TIFF requirements.

In addition, the following extensions of the TIFF format are supported:

- CCITT Group 3 and Group 4 fax compression schemes. These are compression algorithms for black and white images. Reading of both schemes is supported. Files can be written using Group 4 compression.
- Files stored in CMYK colour space can be read and are automatically converted to 24-bit RGB.
- Files stored using the LZW compression algorithm can be read (but see note regarding LZW patents in Section [1.9.4\)](#page-14-0).
- TIFF files can contain multiple images. csXImage has the capability to read any image out of a multi-page TIFF file, to create multi-page TIFF files from individual images, or to insert images into or delete images from existing files.
- IPTC text (File Info) and Exif data can be stored in TIFF files. Support for these features is described in Section [12.](#page-51-0)

TIFF files can store data in other formats including JPEG, YCbCr and LAB formats. These are not currently supported by csXImage.

TIFF images can include ICC colour profiles. See the section on JPEG format for further information about how csXImage handles these.

The following functions are available for the writing of multi-page TIFF files:

**InsertTIF** (*Source* As String, *Dest* As String, *Page* As Long) - Inserts the image as an additional page into an existing TIFF file. The existing file is read from disk, and a new file is saved with the additional image added. The new file can either overwrite the existing one, or be saved with a different name. *Source* must be a complete path to the existing file, *Dest* is a complete path to the new file to be created, and *Page* is the position in the TIFF file where the image will be inserted with the first image in the file being *Page* = 1.

*Source* and *Dest* can be identical, in which case, the existing file is replaced. If *Dest* is an empty string, the existing file will be replaced. If *Source* cannot be found, *Dest* will be created new with only the single image. If *Page* is set to zero, the image will be inserted at the end of the file.

The following VB example shows how the *InsertTIF* function can be used to combine 5 images, currently held in files '1.tif', '2.tif', etc., into a single multi-page file called 'multi.tif':

```
ImageBox1.LoadFromFile "1.tif"
ImageBox1.SaveToFile "multi.tif"
For i = 2 To 5
  ImageBox1.LoadFromFile Str(i) & ".tif"
```

```
 ImageBox1.InsertTIF "multi.tif", "", 0
Next i
```
If *UseSelection* is True, *InsertTIF* will save only the selected region of the image.

**DeleteTIF** (*Source* As String, *Dest* As String, *First* As Long, *Count* As Long) - Deletes a range of consecutive images from an existing TIFF file and saves the file, either overwriting the existing file, or creating a new file. *Source* must be a complete path to the existing file, *Dest* is a complete path to the new file to be created, *First* is the position in the TIFF file of the first image to be deleted and *Count* is the number of images to be deleted. For example, if *First* is 4 and *Count* is 3, the images numbered 4, 5 & 6 would be deleted.

*Source* and *Dest* can be identical, in which case, the existing file is replaced. If *Dest* is an empty string, the existing file will be replaced.

Multiple images can be saved to a TIFF file by building the TIFF pages in memory using the following functions:

**AddToTIF** (*Page* As Long) - Stores the image temporarily in memory as a page which is ready to be written to a TIFF file. *Page* is the number of the page in the TIFF file where the image will be saved. If *Page* is set to zero, the image will be positioned at the end of the file.

If *UseSelection* is True, *AddToTIF* will save only the selected region of the image.

**WriteTIF** (*FileName* As String) - Saves a TIFF file to disk. The file will include all the images that have previously been stored using the *AddToTIF* function. *FileName* must be a complete path to the file.

**WriteTIFDialog** ( ) As Boolean - Similar to the *WriteTIF* command, this function saves a TIFF file to disk including all the images that have previously been stored using the *AddToTIF* function. A standard File Save dialogue box is displayed allowing the user to select the file path and name. The return value is True if a file is saved and False if the user clicks the Cancel button or an error occurs when saving the file.

**ClearTIF** ( ) - Clears all the images from memory that have been stored using *AddToTIF*.

TIFF file compression is handled by the *Compression* property.

**Compression** As TxCompression - Defines the compression method, if any, that will be used when the file is saved. This will only apply to certain file formats as described in the table below. If a value for *Compression* is specified which is invalid for the file format and/or colour depth being used, the default of no compression will be applied. When an image is loaded from a file that is already using one of these compression methods, the property will be set accordingly.

The value can be:

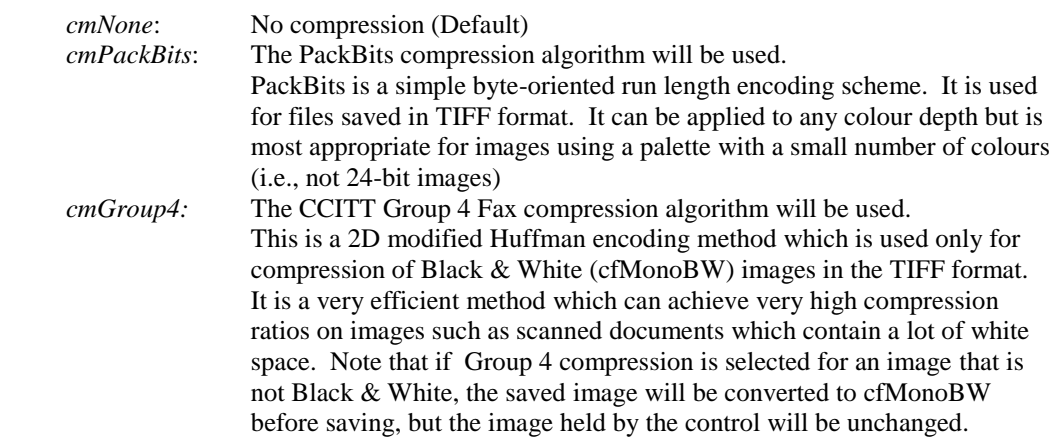

**WasCMYK** As Boolean - Read-only property. Indicates whether the current image was originally read from a file using CMYK colour format. This can apply to images read from TIFF, PSD or JPEG format files.

#### <span id="page-13-0"></span>**1.9.3. JPEG or JPG (Joint Photographic Experts Group)**

The JPEG file format is probably the most common method for saving full colour images, typically photographs, when a high level of compression is required. It uses a 'lossy' compression method, which means that the image read from a saved file will not be identical to the original image before it was saved.

Repeated loading and saving of a JPEG file will result in deterioration of the quality, and should be avoided, but at the levels of compression typically used for saving photographs, the loss of quality is hardly noticeable when the file is saved once from its original. The type of compression used by JPEGs does not produce good quality images that contain sharp edges and text as these edges often become blurred on saving, even using a low compression level. The *JPEGQuality* property controls the amount of compression used when a JPEG is saved.

JPEG compression / quality is not a universal value and different software packages use different scales. It cannot be read directly from an image, although csXImage has a read-only property, *JPEGApproxQuality*, that gives an approximate value. This could be useful when reading images that have already been compressed in order to save them again with a similar level of compression. If *JPEGQuality* is set to a higher value than that originally used to save the image, the new image will have a larger file size without gaining any quality, and it is better to avoid this if possible.

JPEG files stored in CMYK colour space can be read by csXImage and are automatically converted to RGB. Saving of JPEG files in CMYK colour space is not currently supported.

IPTC text (File Info) and Exif data can be stored in JPEG files. Support for these features is described in Section [12.](#page-51-0)

JPEG (and TIFF) images can contain information that defines how the colours should appear when displayed. A system that is frequently used is defined by the International Color Consortium (ICC) and csXImage can preserve this information when editing JPEG images. A description of colour profiles and colour management is beyond the scope of these instructions.

The default behaviour of csXImage is to discard the colour profile on opening a JPEG or TIFF. To overrule this, set the *KeepICCProfile* property to True before loading the image. If the current image contains an ICC colour profile, the *HasICCProfile* property will be set to True. An existing profile can be removed by calling the *ClearICCProfile* method.

The support for ICC profiles is limited to preserving or discarding existing information. There is no functionality to read information about the profile or to edit it in any way.

The following functions specific to JPEG files are available:

**JPEGQuality** As Integer - When an image is saved in JPEG format (file extensions .jpg, .jpeg or .jpe), the quality can be varied between a high quality image, which gives a large file, or a lower quality image, which gives a smaller file. This property can take a value from 1 to 100. 100 is the highest quality, 1 is very low quality. (Default =  $90$ ).

**ProgressiveJPEG** As Boolean - If True, a JPEG will be saved using progressive compression instead of baseline. This property is set when a JPEG is loaded. (Default  $=$  False).

**JPEGApproxQuality** As Long - Read-only property. When a JPEG is loaded, this property contains an approximate value for the compression (quality) used when the image was saved. The value is an

integer in the range 0 to 100. It corresponds to the same range of values as *JPEGQuality* except that 0 indicates that the value is undefined.

**JPEGApproxQualityError** As Double - Read-only property. When a JPEG is loaded, this property contains an indication of the accuracy of the *JPEGApproxQuality* property. A lower value indicates a higher level of accuracy. A value of less than 1 indicates that *JPEGApproxQuality* is a reliable measure of the quality while a value of tens or hundreds indicates that *JPEGApproxQuality* is merely an approximate estimate.

**JPEGHigherSpeed** As Boolean - When set to True any JPEG will be loaded using a reduced colour depth. The image will load at a higher speed at the expense of some image quality. Set the property before calling *LoadFromFile*, *ReadBinary2* or *LoadFromURL*. (Default = False).

**KeepICCProfile** As Boolean - Determines whether an embedded ICC colour profile will be stored when opening a JPEG or TIFF image. This property must be set to True to save an existing profile with a JPEG or TIFF image. (Default = False).

**HasICCProfile** As Boolean - Read-only property. Indicates whether the current image contains an ICC colour profile. It will only return True if *KeepICCProfile* has been set before loading the image.

**ClearICCProfile** ( ) - Clears an ICC colour profile from the current image.

### <span id="page-14-0"></span>**1.9.4. GIF (Graphics Interchange Format)**

GIF format saves files using 256 colours (8-bit colour). It can compress images with large areas of a single colour very efficiently and is commonly used in web pages for backgrounds, logos, etc. The compression is 'lossless'.

GIF images support the use of a single transparent colour. Functions related to transparency are described in [Section 6.](#page-26-0)

### <span id="page-14-1"></span>**1.9.5. PSD (Photoshop Format)**

This is the standard format used by Adobe Photoshop to save images. A PSD file can contain multiple layers of an image, as well as the composite image created by combining the layers together. As csXImage only holds a single image, it simply reads the composite image and ignores the layers. A PSD file saved by csXImage will only have a composite image and no layers.

PSD files stored in CMYK colour space can be read by csXImage and are automatically converted to RGB. Saving of PSD files in CMYK colour space is not currently supported.

Reading and writing of File Info (IPTC text) in PSD files is supported.

### <span id="page-14-2"></span>**1.9.6. PNG (Portable Network Graphics)**

The PNG format provides an efficient lossless compression of image data and it uses the same compression method as zip files. It provides a wide range of colour depths, but these are not all supported for writing by csXImage, although they can be read. Supported colour depths are 24 bit, 8 bit, 4 bit and 1 bit.

PNG files support the use of transparency which can be in the form of a single transparent colour, as used in GIF files, or an "alpha channel" which describes a level of transparency for each individual pixel. csXImage can extract this information when a PNG image is loaded. If the image is saved again in PNG format, the alpha channel or transparency information will be saved as part of the image.

The alpha channel will be preserved if the image is resized, cropped, rotated or flipped. Other edits will cause the alpha channel to be discarded although the image will first be merged with the background.

A PNG image can specify a background colour. This is to be shown behind transparent pixels if a viewer is unable to show whatever is behind the image. csXImage can display the image either using this background colour, or using the colour of the form or other container behind the control. csXImage will merge a PNG containing an alpha channel with this background when the image is exported to another format, or when the alpha channel is removed due to editing as described above. If no background colour is specified, white will be used by default.

It is not possible to edit an alpha channel directly but the data can be passed to a second instance of csXImage where it can be edited, then passed back.

Properties and methods related to transparency in PNG files are described in detail in [Section 6.](#page-26-0)

PNG images containing a colour palette (colour images that are 8 bit or less) can specify a variable amount of transparency for each palette entry. This information is also preserved when loading and saving, but it is removed when the image is edited, except for resize, crop, rotate and flip operations These images will not be merged with a background when exported or edited, but the transparency is used in merge functions. csXImage cannot edit this type of transparency information except for the simple case where only one colour is fully transparent.

#### <span id="page-15-0"></span>**1.9.7. PCX Format**

PCX is an old format for saving images of all colour depths (RGB, paletted, greyscale or black and white). It is not commonly used today, but archived images in this format may be encountered.

#### <span id="page-15-1"></span>**1.9.8. WBMP or WBM (Wireless Bitmap)**

The WBMP format is used by WAP devices. It only supports black and white images.

#### <span id="page-15-2"></span>**1.9.9. PDF (Portable Document Format)**

csXImage can save images to PDF files. The images are always saved one per page, with the page size set equal to the image size.

The image export methods which support PDF are *SaveToFile* and *PostImage*.

Multiple images can be saved to a PDF file by building the PDF pages in memory using the following functions:

**AddToPDF** (*Page* As Long) - Stores the image temporarily in memory as a page which is ready to be written to a PDF file. *Page* is the number of the page in the PDF file where the image will be saved. If *Page* is set to zero, the image will be positioned at the end of the file.

If *UseSelection* is True, *AddToPDF* will save only the selected region of the image.

**WritePDF** (*FileName* As String) - Saves a PDF file to disk. The file will include all the images that have previously been stored using the *AddToPDF* function. *FileName* must be a complete path to the file.

**WritePDFDialog** ( ) As Boolean - Similar to the *WritePDF* command, this function saves a PDF file to disk including all the images that have previously been stored using the *AddToPDF* function. A standard File Save dialogue box is displayed allowing the user to select the file path and name. The

return value is True if a file is saved and False if the user clicks the Cancel button or an error occurs when saving the file.

**ClearPDF** ( ) - Clears all the images from memory that have been stored using *AddToPDF*.

The following VB example shows how to use the above functions. Here, five images currently held in files '1.jpg' to '5.jpg' are written to a PDF file with five pages:

```
ImageBox1.ClearPDF
For i = 1 To 5
   ImageBox1.LoadFromFile Str(i) & ".jpg"
   ImageBox1.AddToPDF (i)
Next i
ImageBox1.WritePDF "NewFile.pdf"
```
An image can be inserted into an existing PDF file using the *InsertPDF* function.

**InsertPDF** (*Source* As String, *Dest* As String, *Page* As Long) - Inserts the image as an additional page into an existing PDF file. The existing file is read from disk, and a new file is saved with the additional image added. The new file can either overwrite the existing one, or be saved with a different name. *Source* must be a complete path to the existing file, *Dest* is a complete path to the new file to be created, and *Page* is the position in the PDF file where the image will be inserted with the first page in the file being *Page* = 1.

*Source* and *Dest* can be identical, in which case, the existing file is replaced. If *Dest* is an empty string, the existing file will be replaced. If *Source* cannot be found, *Dest* will be created new with only the single image. If *Page* is set to zero, the image will be inserted at the end of the file.

The following properties allow the property tags of PDF files to be set before they are saved. They are all strings and their use is self-explanatory. All are empty strings by default.

**PDFTitle** As String.

**PDFSubject** As String.

**PDFAuthor** As String.

**PDFKeywords** As String.

*PDF (Portable Document Format) is copyright of Adobe Systems Incorporated.*

## <span id="page-17-0"></span>**2. Image Properties**

This section describes properties of the image currently loaded in the control.

**ColorFormat** As TxColorFormat - The *ColorFormat* property defines the depth of colour in the image. The value of *ColorFormat* can be changed in order to convert the image to a different format.

*ColorFormat* can take one of the following values:

*cf24bit* - 24-bit colour, in which each pixel is represented by 3 bytes, one for the intensity of red, one for green and one for blue.

*cf256Color* - 256 colour (8-bit) palettised image. A table (palette) is stored which lists the red, green and blue intensities for each available colour. Each pixel is represented by 1 byte to indicate the colour entry in the palette.

*cf256Grayscale* - This image is stored in the same way as a 256 colour image, but every colour in the palette is a shade of grey, i.e., red, green and blue values are equal.

*cf16Color* - 16 colour (4-bit) palettised image. A table (palette) is stored which lists the red, green and blue intensities for each available colour. Each pixel is represented by 4 bits to indicate the colour entry in the palette.

*cf16Grayscale* - This image is stored in the same way as a 16 colour image, but every colour in the palette is a shade of grey, i.e., red, green and blue values are equal.

*cfMono* - Monochrome (1-bit) palettised image. A table (palette) is stored which lists the red, green and blue intensities for the two available colours. Each pixel is represented by 1 bit to indicate the colour entry in the palette. Note that the two colours can be any colours, it is not necessary to use black and white. However, some commonly used image processing applications always interpret monochrome images as being black and white, and may not display the colours of a *cfMono* image created by csXImage correctly.

*cfMonoBW* - Monochrome (1-bit) palettised image (see above) in which the two colours are pure black and pure white.

*cfNone* - This is a special value for the *ColorFormat* property which indicates that no image is loaded into the control. It is not possible for the user to set *ColorFormat* equal to *cfNone*.

**ImageHeight** As Long - Read-only property. The height of the loaded image, in pixels. To change the height of an image, an appropriate method should be used, e.g., *ResizeImage*.

**ImageWidth** As Long - Read-only property. The width of the loaded image, in pixels. To change the width of an image, an appropriate method should be used, e.g., *ResizeImage*.

**XDPI** As Long - The horizontal pixel density of the image, in pixels per inch (dots per inch or DPI).

**YDPI** As Long - The vertical pixel density of the image, in pixels per inch (dots per inch or DPI).

**XPelsPerMeter** As Long - The horizontal pixel density of the image, in pixels per meter.

**YPelsPerMeter** As Long - The vertical pixel density of the image, in pixels per meter.

Note: The values of *XDPI* and *XPelsPerMeter* will remain consistent with each other if one is changed by the user. For example, if the user sets the value of *XDPI*, *XPelsPerMeter* will also be updated. The same applies to *YDPI* and *YPelsPerMeter*.

**ImageLoaded** As Boolean - Read-only property. Indicates whether an image is currently loaded into the control.

**OriginalFormat** As TxGraphicsFormat - Read-only property. Shows the original file format of the image when it was read either from disk using *LoadFromFile* or *LoadDialog*, from a URL using *LoadFromURL*, or from binary data using *ReadBinary2*.

**PixelColor** (*X* As Long, *Y* As Long) As OLE\_COLOR - The colour of the pixel at co-ordinates *X*, *Y*.

**ColorCount** (*Color* As OLE\_COLOR) As Long - Read-only property. The number of pixels in the image having colour exactly equal to *Color*.

**IsBlank** As Boolean - Indicates whether or not the current image is a blank white page. This property is typically used to identify separator pages when scanning multiple pages in a document feeder, the blank pages having been added to the batch to indicate where one multi-page file should end and the next begin. The sensitivity of this property can be adjusted using the *BlankTol* and *BlankBorder* properties.

**BlankTol** As Long - When the *IsBlank* property is used to detect blank scanned pages, some allowance must be made for imperfections. For example, there may be some marks on the blank pages, or specks of dust on the scanner glass that could cause some black pixels to appear in the scanned image. This property allows the tolerance to be adjusted and represents the number of non-white pixels that are permitted per 1,000,000 total pixels in the image before a page is judged not to be blank.  $(Default = 100)$ .

**BlankBorder** As Double - The *IsBlank* property will ignore some pixels around the edge of the page when checking for a blank page. This allows for cases where the paper is slightly misaligned in the scanner and a black edge appears on the scanned image. This property allows the size of this border to be modified. The value is the percentage of the image height and width that will be ignored as border. For example, setting *BlankBorder* to 10% when scanning 8.5" x 11" paper will mean that a top and bottom margin each of 1.1" and a left and right margin each of 0.85" will be ignored by the *IsBlank* property. (Default  $= 5.0$ ).

# <span id="page-19-0"></span>**3. Resizing and Rotating Images**

A comprehensive range of functions is available to change the size or orientation of an image. These include *ResizeImage* and *ScaleImage* for making the image either larger or smaller, *Flip* to create a mirror image, *Rotate* to turn through any given angle and *Crop* to remove the edges of the image.

Note that these functions all affect the actual image, not just its appearance on screen. To change the displayed image size without resizing the underlying image, use the *Zoom* function described in Section [9.](#page-45-0)

**ResizeImage** (*NewWidth* As Long, *NewHeight* As Long) - Resizes the loaded image to the sizes given in *NewWidth* and *NewHeight*. The sizes are in pixels. If either *NewWidth* or *NewHeight* are set to zero, this value will be ignored, and the image will be resized using the other given measurement, and maintaining the current aspect ratio.

**ScaleImage** (*ScalePercent* As Single) - Resizes the loaded image, keeping the same aspect ratio. The image is scaled by a percentage value, *ScalePercent*. For example, if *ScalePercent* = 50, the image is reduced to half size.

If *ResizeImage* or *ScaleImage* are used with the *Resample* property set to True, the image will be automatically converted to a *ColorFormat* of cf24bit.

**ResizeFit** (*MaxWidth* As Long, *MaxHeight* As Long) As Boolean - Resizes the image, keeping the same aspect ratio, to fit within the dimensions *MaxWidth* and *MaxHeight*. This only reduces the size of images that are too large to fit, it does not increase the size of small images. *ResizeFit* is a boolean function which returns the value True if the image was resized.

**AutoScale** ( ) As Boolean - Resizes the image, keeping the same aspect ratio, to fit within the width and height of the control. This only reduces the size of images that are too large to be displayed, it does not increase the size of small images. *AutoScale* is a boolean function which returns the value True if the image was resized.

**Flip** (*FlipMode* As TxFlipMode) - Flips the loaded image in either the horizontal or vertical plane (produces mirror image).

*FlipMode* can be either:

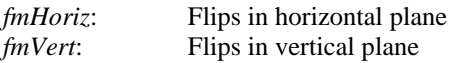

**Rotate** (*Angle* As Double) - Rotates the image counter-clockwise. The amount of rotation in degrees is specified by *Angle*.

When an image is rotated by an angle that is not a multiple of 90 degrees, there will be an area around the image that must be filled with colour. The colour specified in the *BGColor* property is used.

When an image is rotated by an angle that is not a multiple of 90 degrees, and the image has *ColorFormat* of cf24bit, and the *Resample* property is set to True, an antialiasing technique is used to improve the quality of the rotated image.

**Crop** (*X1* As Long, *Y1* As Long, *X2* As Long, *Y2* As Long) - Crops the image to a rectangle bounded by the points (*X1*, *Y1*) and (*X2*, *Y2*). If any of the specified co-ordinates are outside the current image (i.e., negative or greater than the image width or height) blank space filled with colour *BGColor* is added to the outside of the image.

**CropToSelection** () - Crops the image to a rectangle containing the selected region (see Section [10\)](#page-47-0). If the selected region is non-rectangular, empty pixels are filled with the background colour *BGColor*.

**AutoCrop** () - Crops the image to a rectangle, removing an outer border that is lighter or darker in colour than the rest of the image. The border is automatically detected. The property *DetectBorderWhite* should be set to determine whether a light or dark border is searched for. *AutoCrop* is equivalent to calling the *DetectBorder* command followed by *CropToSelection*.

**DetectBorder** () As Boolean - Selects a rectangular area of the image, excluding a border that is lighter or darker in colour than the rest of the image. The property *DetectBorderWhite* should be set to determine whether a light or dark border is searched for. The return value is True if the detection is successful.

**DetectBorderWhite** As Boolean - If True, *AutoCrop* and *DetectBorder* search for a border that is whiter (or lighter) than the rest of the image. Set to False to search for a blacker (or darker) border.  $(Default = True)$ .

**Resample** As Boolean - If set to True, this determines that an antialiasing technique is used to improve image quality of rotated, resized, scaled or zoomed images. (Default = False).

**FilterType** As Long - Determines the filter used when the image is resampled during a *ResizeImage* or *ScaleImage* operation (but not for *Rotate* which uses a different filter). Filters are 1 - Bilinear, 2 - Hermite,  $3$  - Bell,  $4$  - B-Spline,  $5$  - Lanczos,  $6$  - Mitchell. (Default = 1).

# <span id="page-21-0"></span>**4. Modifying and Enhancing the Image**

This section describes the functions that are available to change the appearance of an image.

**Brightness** (*Value* As Long, *DoRed* As Boolean, *DoGreen* As Boolean, *DoBlue* As Boolean) - Adjusts the brightness of the loaded image. *Value* must be an integer between 0 (minimum) and 100 (maximum).

0 will reduce brightness to the maximum extent. 100 will increase brightness to the maximum extent. 50 gives no change.

*DoRed*, *DoGreen*, *DoBlue*, are boolean values indicating which of the three colours are adjusted. For normal brightness adjustment, set all three parameters to "True".

If the image is in a grayscale format, i.e., it has *ColorFormat* of *cfMonoBW*, *cf16Grayscale* or *cf256Grayscale*, the values entered for *DoRed*, *DoGreen* and *DoBlue* are ignored. In this case, these parameters will default to True.

If *UseSelection* is True and the *ColorFormat* is cf24bit, the brightness is only adjusted in the selected region of the image.

**Contrast** (*Value* As Long, *DoRed* As Boolean, *DoGreen* As Boolean, *DoBlue* As Boolean) - Adjusts the contrast of the loaded image. *Value* must be an integer between 0 (minimum) and 100 (maximum).

0 will reduce contrast to the maximum extent. 100 will increase contrast to the maximum extent. 50 gives no change.

*DoRed*, *DoGreen*, *DoBlue*, are boolean values indicating which of the three colours are adjusted. For normal contrast adjustment, set all three parameters to "True".

If the image is in a grayscale format, i.e., it has *ColorFormat* of *cfMonoBW*, *cf16Grayscale* or *cf256Grayscale*, the values entered for *DoRed*, *DoGreen* and *DoBlue* are ignored. In this case, these parameters will default to True.

If *UseSelection* is True and the *ColorFormat* is cf24bit, the contrast is only adjusted in the selected region of the image.

**Sharpen** ( ) - Sharpens the loaded image. This method requires no parameters.

*Sharpen* is exactly equivalent to the command *SharpenBy (5)*.

**SharpenBy** (*Value* As Long) - Sharpens the loaded image. Value is an integer between 1 and 10 to specify the amount of sharpening. 1 gives a small sharpening effect, 10 gives a large effect.

**Blur** ( ) - Blurs the loaded image. This method requires no parameters.

*Blur* is exactly equivalent to the command *BlurBy (5)*.

**BlurBy** (*Value* As Long) - Blurs the loaded image. Value is an integer between 1 and 10 to specify the amount of blurring. 1 gives a small blurring effect, 10 gives a large effect.

If *UseSelection* is True, *Sharpen*, *SharpenBy*, *Blur* and *BlurBy* only affect the selected region of the image. These functions can only be applied to 24-bit images.

**ReduceRedEye** ( ) - Reduces the red intensity for pixels in which the red intensity is significantly higher than the blue and green intensity. This method is intended for use on images where flash photography has resulted in a "red-eye" effect on the subject. It should be used in conjunction with selection of a region of the image, usually by using the *SelectEllipse* method to select the affected area of the eye. This method only operates on 24-bit images.

**Invert** ( ) - Converts the image to its negative by changing the colour of each pixel to the opposite colour, i.e., black is changed to white, white to black, etc.

**Despeckle** () - Removes small marks, or specks, from an image. Small groups of pixels that are completely surrounded by pixels of another continuous colour are converted to that continuous colour.

**DespeckleTol** As Long - The maximum size of a group of pixels that will be removed using the *Despeckle* method. Valid values for *DespeckleTol* are in the range 1 to 9. A value of 1 means that only single pixel specks will be removed. With a value of 9, a group of pixels up to 3 pixels across and 3 pixels down will be removed. It is normally appropriate to leave this property at the default value, but on low resolution images a smaller value may be appropriate to prevent the *Despeckle* method removing punctuation marks or the dot on the letter 'i' from text. (Default = 9).

**HLSAdjust** (*Hue* As Double, *Lightness* As Double, *Saturation* As Double) - This can adjust one or more of the components in HLS colour space. The parameters are numbers between -100 and +100, where 0 is no change. *Hue* is measured on a circular scale and an adjustment of 100% in either direction brings it back to the starting point. Adjusting *Lightness* or *Saturation* by -100% will set them to zero while adjusting by +100% will double the existing value.

Example:

ImageBox1.HLSAdjust 0, 0, 30

This would increase the colour saturation of the image by 30%, leaving the hue and lightness unchanged.

**Deskew** () - Straightens a misaligned image. This can be applied to any image, but is primarily intended for use with pages of horizontal text that have been scanned with the paper slightly misaligned in the scanner.

**DeskewAngle** As Double - Read-only property. Calculates and returns the angle in degrees that the image would need to be rotated by in order to straighten the image. This allows the angle to be found without actually doing the rotation as is done by the *Deskew* method.

**DeskewMaxAngle** As Long - The maximum angle of rotation that will be considered by the *Deskew* method or the *DeskewAngle* property. In calculating the angle required to deskew an image, angles in the range –*DeskewMaxAngle* degrees to +*DeskewMaxAngle* degrees are evaluated. If a wider range is considered, the calculation takes more time. The default value is sufficient for deskewing most misaligned scanned pages and could in most cases be reduced to speed up the processing of large images. (Default  $= 15$ ).

**CombineColors** (*Color* As OLE\_COLOR, *DeltaRed* As Long, *DeltaGreen* As Long, *DeltaBlue* As Long) - This converts similar colours in a range to a single colour. The new colour is defined by *Color* with allowed difference in the RGB components of the colour being defined by *DeltaRed*, *DeltaGreen* and *DeltaBlue*, which are all integers in the range 0 to 255.

A typical use of this function would be to set a single colour background to have identical colour values for each pixel so that the background can be filled with a new colour or made transparent for merging with another image.

**ColorReplace** (*OldColor* As OLE\_COLOR, *NewColor* As OLE\_COLOR) - This replaces any pixels coloured *OldColor* and changes them to *NewColor*. This command applies to 24 bit coloured images only. For other images use *PaletteEntry* to edit the colour palette.

The following functions are for working with the colour palettes of palettised images.

**PaletteEntry** (*Index* As Long) As OLE\_COLOR - The colour used by entry *Index* in the colour palette for the current image. If this property is read for a 24-bit colour image or with a value of *Index* that is outside the valid range for the current image, a zero value, equivalent to the colour black, will be returned.

Changing a palette entry will change the colour of all the pixels in the image that use that palette entry.

**PaletteSize** As Long - Read-only property. Returns the number of palette entries. This depends on the value of the *ColorFormat* property. For *cf256Color* and *cf256Grayscale*, the value is 256. For *cf16Color* and *cf16Grayscale*, the value is 16. For *cfMono* and *cfMonoBW*, the value is 2. For *cf24bit*, the value zero is returned.

**ColorIndex** (*Color* As OLE\_COLOR) As Long - Returns the first index used by *Color*. If the colour is not present in the palette the return value is -1.

**FindUnusedColor** () As Long - Returns the index of the first entry in the palette that is not used by any pixels. The return value is -1 if all the palette entries are used by pixels or if the image is 24 bit.

The following functions convert between RGB and HLS colour space values.

**RGBToHue** (*Color* As OLE\_COLOR) As Double - This takes an RGB colour value and returns the equivalent hue as a value between 0 and 360.

**RGBToLightness** (*Color* As OLE\_COLOR) As Double - This takes an RGB colour value and returns the equivalent lightness as a value between 0 and 1.

**RGBToSaturation** (*Color* As OLE\_COLOR) As Double - This takes an RGB colour value and returns the equivalent saturation as a value between 0 and 1.

**HLSToRGB** (*Hue* As Double, *Lightness* As Double, *Saturation* As Double) As OLE\_COLOR - This takes three H, L, S, parameters and returns the equivalent RGB colour value. *Hue* is a number between 0 and 360. *Lightness* and *Saturation* are numbers between 0 and 1.

# <span id="page-24-0"></span>**5. Merging Images and Watermarking**

These functions are used for merging two images together. A wide range of options is provided allowing many different effects. The images can be simply merged with one smaller image copied over the top of a larger image, or a watermark effect can be obtained by using transparency in one of the images.

One image must be loaded into the control to start with. The second image can be read from a number of different sources including a file on disk, a variant array held in memory, or a bitmap handle. The following three functions cover each of these three options.

**MergeFile** (*MergeImageFile* As String) - Merges a second image with the current loaded image. The two images can have different sizes and different colour formats. The resulting image retains the size and colour format of the current image.

*MergeImageFile* is a String that must contain a complete path to the file containing the second image.

**MergeBinary** (*Format* As TxGraphicsFormat, *MergeImageBin* As OLEVariant) - This is identical to the *MergeFile* method, except that the second image is read from a variant array instead of from a file on disk.

*MergeImageBin* is the name of the variant array. *Format* defines the graphics format used in the variant array.

**MergeHandle** (*Handle* As Long) - This is identical to the *MergeFile* method, except that the second image is referenced by a handle to a bitmap. For example, this could be an image currently displayed in another control.

*Handle* is a handle to a bitmap.

When *MergeHandle* is used to merge with an image from either the Image property of a VB PictureBox, or another instance of csXImage, the *ReleaseBMPHandle* property should be set to False.

The following properties can be set to modify the behaviour of the *MergeFile*, *MergeBinary* and *MergeHandle* methods. Note that if the second (watermark) image is a GIF or PNG including transparency information, this information will be used in merging the images instead of the *MergeTransparent*, *MergeTransparentColor* and *MergeTransparency* properties.

**MergeTransparent** As Boolean - If *MergeTransparent* is True, one colour in the second image will be ignored in the merge process, i.e., it will be treated as if it is transparent. This can typically be used where the second image contains text or an image on a white background, and the background is to be treated as transparent (Default = False).

**MergeTransparentColor** As OLE COLOR - Specifies the colour that is to be treated as transparent if *MergeTransparent* is True. (Default = White, &H00FFFFFF).

**MergeTransparency** As Double - A value between 0 and 100 indicating the percent overall transparency of the second (watermark) image. A value of 100 means that the watermark is 100% transparent and the main image will be unchanged. A value of 0 means that the watermark is opaque and will completely overstamp the main image. (Default  $= 0$ ).

**MergeLeft** As Long - The distance in pixels between the left side of the main image and the left side of the second image. Used when *MergeStyle* is *wmSingle* only. (Default = 0).

**MergeTop** As Long - The distance in pixels between the top of the main image and the top of the second image. Used when *MergeStyle* is *wmSingle* only. (Default = 0).

**MergeReverse** As Boolean – Normally, the currently loaded image is the main (background) image and the second image is merged as a watermark. If *MergeReverse* is set to True, the images are reversed, i.e., the current image is used as the second (watermark) image, and the second image becomes the main image. The size and colour format is then taken from the second image. (Default = False).

**MergeStyle** As TxWMStyle - *MergeStyle* provides several options for the way that the merge will be implemented. The options are:

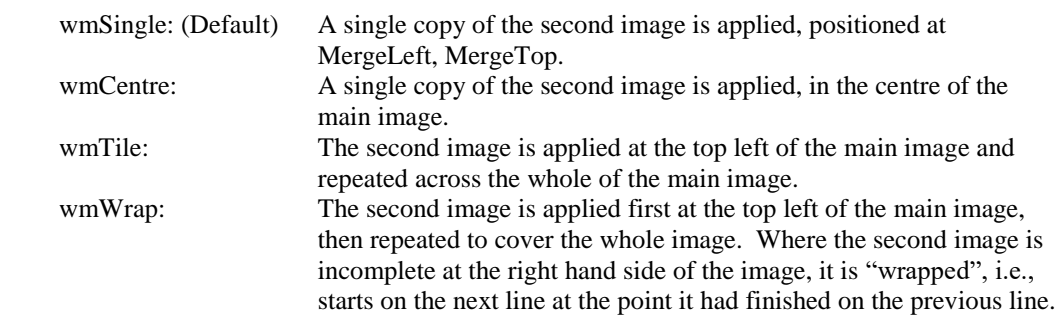

## <span id="page-26-0"></span>**6. Transparency**

Images saved in GIF or PNG format can include transparency information. Transparency can be one of three types:

- Single colour transparency (GIF or PNG). A single entry in the palette is the transparent colour. Pixels of this colour are fully transparent.
- Alpha channel (PNG only). Each individual pixel has its own level of transparency.
- Palette transparency (PNG only). This is another type of alpha channel in which each palette entry has an associated level of transparency.

When an image is loaded into csXImage, transparency information is available and is preserved when the image is saved. Alpha channel information is preserved when an image is resized, cropped, rotated or flipped. Other edits cause the alpha channel to be discarded although the image will first be merged with the background.

The following functions relate to single colour transparency:

**Transparent** As Boolean - Indicates that an image includes single colour transparency information. This is only used by images to be saved in GIF or PNG formats. (Default  $=$  False).

**TransparentColor** As OLE COLOR - The transparent colour to be used in images with single colour transparency. This is used by images to be saved in GIF or PNG formats. This colour is also used to fill in the background of rotated images using the *Rotate* method.  $(Default = White, \& H00$  FFFFFFF $).$ 

Note: this property was called **BGColor** in versions of csXImage before version 3.3. **BGColor** can still be used to ensure upward compatibility of applications.

The following functions are related to alpha transparency or palette transparency:

**HasAlpha** As Boolean - Read-only property. This indicates whether the currently loaded image contains an alpha channel.

**BackgroundColor** As OLE\_COLOR - The colour of the background that will be shown behind transparent pixels when an image containing an alpha channel is exported.  $(Default = White, \& H00FFFFFF).$ 

**HasBackground** As Boolean - This determines whether the current image contains a background colour which will be stored when the image is exported in PNG format. (Default = False).

**AlphaDisplayBackground** As Boolean - csXImage will normally attempt to display an image with an alpha channel by merging transparent pixels with the background colour of the form or other container of the control. Backgrounds that are not plain, e.g., images, patterns or text, will not be merged. By setting this property to True, the *BackgroundColor* property will be used instead.  $(Default = False).$ 

**ExtraAlphaValue** As Long - When an image containing an alpha channel is rotated by an angle that is not a multiple of 90 degrees, or cropped to co-ordinates that make the image bigger, the new area created will have an alpha value specified by this property. The value must be in the range 0 to 255 where 0 is fully transparent and 255 is fully opaque. (Default = 0).

**ClearAlpha** ( ) - This removes any alpha channel from the current image without merging it with the background.

**CombineAlphaWithBG** () - This combines the image with the background colour, if it contains an alpha channel. The alpha channel is then removed.

**NewAlpha** (*Value* As Long) - This creates an alpha channel for the current image and sets the value for each pixel to *Value*, which must be an integer between 0 and 255. 0 means fully transparent and 255 means fully opaque. The *ColorFormat* of the image will be converted to *cf24bit* if it is not already.

**AlphaPixel** (*X* As Long, *Y* As Long) As Long - The alpha value of the pixel at co-ordinates *X*, *Y*. If the image has no alpha channel, or the values of *X* or *Y* are invalid, this will return the value -1.

**AlphaText** (*X* As Long, *Y* As Long, *TextString* As String) - This method is similar to *DrawText*, but is used for writing antialiased text onto an image with an alpha channel. The alpha channel is preserved. It writes the text contained in *TextString* onto the image, starting at the point (*X*, *Y*).

**TransparentPalette** As Boolean - When True, the image contains a partially transparent palette. At the time of writing only PNG images support this. Setting *TransparentPalette* to True automatically sets *Transparent* to False and setting *Transparent* to True sets *TransparentPalette* to False.  $(Default = False).$ 

**TransparentArray** (*Index* As Long) As Long - The values for palette transparency are stored in a zero based array where 0 is fully transparent and 255 is fully opaque. The first entry in *TransparentArray* corresponds to the first palette colour and the second to the second palette colour, and so on. csXImage stores values with *Index* from 0 to 255, although 1 bit and 4 bit images will not use all of them.

**PaletteToAlpha** () - This method will convert a paletted image with transparency to a 24 bit colour image with an alpha channel. It can be used with single colour transparency and variable palette transparency. It will have no effect if *Transparent* and *TransparentPalette* are both False or if the colour depth is 24 bit.

The alpha channel can be edited by extracting it as a separate greyscale image and importing this into another instance of csXImage. This can be done either through a file saved to disk using *SaveAlphaAsBMP* and *LoadAlphaAsBMP*, or by passing the handle of the alpha channel using *AlphaHDC*.

**SaveAlphaAsBMP** (*FileName* As String) - If the current image contains an alpha channel this will save it as a greyscale bitmap. Full transparency is shown as black and full opacity is shown as white. *FileName* is the physical path to the saved file and it should have the extension .bmp.

**LoadAlphaAsBMP** (*FileName* As String) - This will load an alpha channel into the current image where *FileName* is the physical path to a greyscale bitmap file. This bitmap must be exactly the same width and height as the current image.

**AlphaHDC** As Long - Returns a Windows handle to a greyscale bitmap corresponding to the alpha channel. This works in a similar way to the *BMPHandle* property and is compatible with it. It can be used to pass an alpha channel between instances of csXImage so the data can be edited using the full range of component methods and properties. When importing an alpha channel with *AlphaHDC*, the imported image must have exactly the same dimensions as the current image.

Loading an image with palette transparency will set *TransparentPalette* and populate *TransparentArray*. A new image will default to *TransparentArray* containing all values of 255 and *TransparentPalette* will be False.

# <span id="page-28-0"></span>**7. Drawing**

A number of simple methods and properties are provided to enable drawing of lines, basic shapes and text on the image.

#### <span id="page-28-1"></span>**7.1. Pen and Brush Properties**

The appearance of all objects drawn on the image is determined by Pen and Brush properties. Lines and the perimeters of shapes are drawn by the Pen. Shapes are filled by the Brush. Text is drawn by the Pen on a background filled by the Brush.

**PenColor** As OLE COLOR - The colour of the Pen which will be used for drawing lines or the perimeters of shapes. (Default = Black,  $&H000000000$ ). **PenMode** As TxPenMode - Defines the way that the Pen will draw. Possible values are: *pmBlack*: Always black *pmWhite*: Always white *pmNop*: Unchanged *pmNot*: Inverse of image background colour *pmCopy*: (Default) Pen colour specified in *PenColor* property *pmNotCopy*: Inverse of pen colour *pmMergePenNot*: Combination of pen colour and inverse of image background *pmMaskPenNot*: Combination of colours common to both pen and inverse of image background *pmMergeNotPen*: Combination of image background colour and inverse of pen colour *pmMaskNotPen*: Combination of colours common to both image background and inverse of pen *pmMerge*: Combination of pen colour and image background colour *pmNotMerge*: Inverse of *pmMerge*: combination of pen colour and image background colour *pmMask*: Combination of colours common to both pen and image background *pmNotMask*: Inverse of *pmMask*: combination of colours common to both pen and image background *pmXor*: Combination of colours in either pen or image background, but not both *pmNotXor*: Inverse of *pmXor*: combination of colours in either pen or image background, but not both **PenStyle** As TxPenStyle - Defines the style in which the Pen draws lines. Possible values are: *psSolid*: (Default) A solid line *psDash*: A line made up of a series of dashes *psDot*: A line made up of a series of dots *psDashDot*: A line made up of alternating dashes and dots *psDashDotDot*: A line made up of a series of dash-dot-dot combinations *psClear*: No line is drawn (used to omit the line around shapes that draw an outline using the current pen) Note: Dotted or dashed pen styles are only available when the *PenWidth* property is 1. **PenWidth** As Long - Defines the maximum width of the Pen in pixels. (Default = 1). **BrushColor** As OLE COLOR - The colour of the Brush which will be used for filling shapes.  $(Default = White, \& H00$ FFFFFF).

**BrushStyle** As TxBrushStyle - Defines the pattern for the Brush. Possible values are:

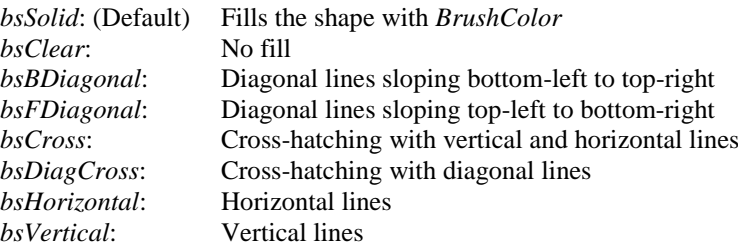

**Antialias** As Boolean - If *Antialias* is True, any text, lines or shapes drawn will be antialiased. The appearance will be controlled by the current value of the *FilterType* property and setting this to 3 or 4 will give a smoother appearance. Drawing an antialiased feature will automatically convert the image to a 24 bit colour depth (*ColorFormat* = cf24bit). (Default = False).

### <span id="page-29-0"></span>**7.2. Drawing Lines**

**DrawLine** (*X1* As Long, *Y1* As Long, *X2* As Long, *Y2* As Long) - Draws a straight line from *X1*, *Y1* up to but not including *X2*, *Y2* using the current Pen settings.

#### <span id="page-29-1"></span>**7.3. Drawing Shapes**

**Rectangle** (*X1* As Long, *Y1* As Long, *X2* As Long, *Y2* As Long) - Draws a rectangle using the current Pen settings and filled using the current Brush settings. The rectangle is bounded by the points (*X1*, *Y1*) and (*X2*, *Y2*).

**Ellipse** (*X1* As Long, *Y1* As Long, *X2* As Long, *Y2* As Long) - Draws an ellipse using the current Pen settings and filled using the current Brush settings. The ellipse is bounded by the rectangle defined by the points (*X1*, *Y1*) and (*X2*, *Y2*).

**CircleCR** (*X* As Long, *Y* As Long, *R* As Long) - Draws a circle using the current Pen settings and filled using the current Brush settings. The centre of the circle is at *X*, *Y* and the radius is *R*.

**Circle3XY** (*X1* As Long, *Y1* As Long, *X2* As Long, *Y2* As Long, *X3* As Long, *Y3* As Long) - Draws a circle using the current Pen settings and filled using the current Brush settings. The perimeter of the circle passes through the points (*X1*, *Y1*), (*X2, Y2*) and (*X3*, *Y3*).

**RoundRect** (*X1* As Long, *Y1* As Long, *X2* As Long, *Y2* As Long, *X3* As Long, *Y3* As Long) - Draws a rectangle with rounded corners using the current Pen settings and filled using the current Brush settings. The rectangle is bounded by the points (*X1*, *Y1*) and (*X2*, *Y2*). The curve of the rounded corners matches the curvature of an ellipse with width *X3* and height *Y3*.

**Pie** (*X1* As Long, *Y1* As Long, *X2* As Long, *Y2* As Long, *X3* As Long, *Y3* As Long, *X4* As Long, *Y4* As Long) - Draws a pie shaped section of an ellipse using the current Pen settings and filled using the current Brush settings. The ellipse is formed from a rectangle bounded by the points (*X1*, *Y1*) and (*X2*, *Y2*). The sides of the pie are defined by the intersections between the centre of the ellipse and the points (*X3*, *Y3*) and (*X4*, *Y4*).

**Arc** (*X1* As Long, *Y1* As Long, *X2* As Long, *Y2* As Long, *X3* As Long, *Y3* As Long, *X4* As Long, *Y4* As Long) - Draws an arc. The arc traverses the perimeter of an ellipse that is bounded by the points (*X1*, *Y1*) and (*X2*, *Y2*). The arc is drawn following the perimeter of the ellipse, counterclockwise, from the starting point to the ending point. The starting point is defined by the intersection of the ellipse and a line defined by the centre of the ellipse and (*X3*, *Y3*). The ending point is defined by the intersection of the ellipse and a line defined by the centre of the ellipse and (*X4*, *Y4*).

**Arc3XY** (*X1* As Long, *Y1* As Long, *X2* As Long, *Y2* As Long, *X3* As Long, *Y3* As Long) - Draws an arc. The arc traverses the perimeter of a circle from (*X1*, *Y1*) to (*X3*, *Y3*) passing through (*X2*, *Y2*).

**Chord** (*X1* As Long, *Y1* As Long, *X2* As Long, *Y2* As Long, *X3* As Long, *Y3* As Long, *X4* As Long, *Y4* As Long) - Draws a shape that is defined by an arc and a line that joins the endpoints of the arc. The chord consists of a portion of an ellipse that is bounded by the points (*X1*, *Y1*) and (*X2*, *Y2*). The ellipse is bisected by a line that runs between the points (*X3*, *Y3*) and (*X4*, *Y4*).

The perimeter of the chord runs counter-clockwise from (*X3*, *Y3*), along the ellipse to (*X4*, *Y4*), and straight back to (*X3*, *Y3*). If (*X3*, *Y3*) and (*X4*, *Y4*) are not on the surface of the ellipse, the corresponding corners on the chord are the closest points on the perimeter that intersect the line.

**PointAdd** (*X* As Long, *Y* As Long) - Adds a point to be used as a vertex when drawing a polygon. See *Polygon* for an explanation of how to use this method.

**Polygon** () - Draws a polygon. The polygon will be constructed by joining a series of points which act as vertices of the polygon. To use this method, first call *PointAdd* several times to define the vertices as points, then call *Polygon* to complete the drawing. After calling *Polygon* the list of points is automatically cleared in readiness for drawing another polygon.

**BezierPointAdd** (*X* As Long, Y As Long) - Adds a point to be used by the *PolyBezier* method.

**PolyBezier** ( ) - Draws a set of cubic Bezier curves using the points added by *BezierPointAdd*. The first curve is drawn from the first point to the fourth point, using the second and third points as control points. Each subsequent curve in the sequence needs exactly three more points. The ending point of the previous curve is used as the starting point, the next two points in the sequence are control points and the third is the ending point. The current Pen settings are used. The points stored by *BezierPointAdd* are cleared after calling *PolyBezier*.

**FloodFill** (*X* As Long, *Y* As Long) - Fills a region of the image with *BrushColor*. The fill starts at co-ordinates *X*, *Y* and moves outwards until a boundary is reached. The boundary is defined by *FloodFillColor* and *FloodFillStyle*. *FloodFillStyle* can be *fsBorder*, in which case, the fill continues to a boundary of pixels of *FloodFillColor*, or can be *fsSurface*, in which case pixels of *FloodFillColor* are filled.

**FloodFillColor** As OLE\_COLOR - The colour that defines the boundary of the *FloodFill* method. (Default = Black, &H00000000).

**FloodFillStyle** As TxFloodFillStyle - Defines the behaviour of the *FloodFill* method. Possible values are:

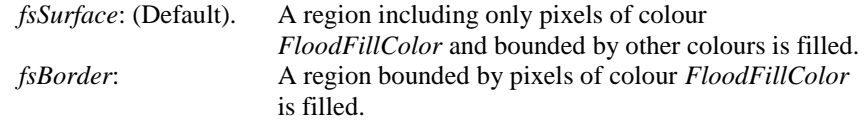

## <span id="page-30-0"></span>**7.4. Drawing Text**

**DrawText** (*X* As Long, *Y* As Long, *TextString* As String) - Writes the text contained in *TextString* onto the image, starting at the point (*X*, *Y*) and using the font defined by property *TextFont*. The text can be written at an angle specified in the property *TextAngle*. The colour of the text is *PenColor* and the colour of the background to the text is *BrushColor*. The property *TextTransparent* can be set to True to give a transparent background. The text will be left or right justified, or centred, depending on the value of *TextJustify*. Note that the value of *X* will define the left side of the text for leftjustification, the right side for right-justification, and the centre for centred text.

*TextString* is actually an OLE BSTR data type, which is a string of double-byte characters. It fully supports the use of Unicode characters. For Unicode to display correctly, *TextFont* must be set to a suitable font which contains the necessary characters and is installed on the system.

The control characters Carriage Return (CR - ASCII character 13) and Line Feed (LF - ASCII character 10) can be included as many times as required in *TextString* in order for the text to be printed on multiple lines. Blank lines can be inserted in a block of text by using two or more CR characters consecutively.

If the *Antialias* property is set to True the text will be drawn antialiased to give it a smoother appearance.

**TextFont** As IFontDisp - Defines the font to be used for the *DrawText* method. The *TextFont* property can be changed by referring to various sub-properties, e.g., Bold, Italic, Name, etc. For example, the following VB code sets the *TextFont* property of ImageBox1 to Arial 12 (Bold):

```
ImageBox1.TextFont.Name = "Arial"
ImageBox1.TextFont.Size = 12
ImageBox1.TextFont.Bold = True
```
Some programming environments do not support the *TextFont* property, so as an alternative, the following four properties can access some of the font sub-properties directly.

**TextFontName** As String - Equivalent to *TextFont.Name*.

**TextFontSize** As Long - Equivalent to *TextFont.Size*.

**TextFontBold** As Boolean - Equivalent to *TextFont.Bold*.

**TextFontItalic** As Boolean - Equivalent to *TextFont.Italic*.

**TextAngle** As Single - The angle in degrees, measured counter-clockwise from the horizontal, of text written by the *DrawText* method. (Default = 0).

**TextTransparent** As Boolean - If *TextTransparent* is True, text written by the *DrawText* method will have a transparent background. (Default = False).

**TextTransparency** As Long - Text can be made partially transparent by setting this property which defines the amount of transparency for text written by the DrawText method. The value is in percent and must be an integer from 0 to 100. 0 means the text is fully opaque and 100 means it is invisible. Setting it to a high value makes the text appear as a watermark. The image must be 24 bit colour for this property to have any effect. (Default =  $0$ ).

**TextWidth** (*TextString* As String) As Long - Read-only property. Returns the width, in pixels, that will be used if the string *TextString* is written onto the image using the *DrawText* method.

**TextHeight** (*TextString* As String) As Long - Read-only property. Returns the height, in pixels, that will be used if the string *TextString* is written onto the image using the *DrawText* method.

**TextJustify** As TxTextJustify – Defines the text justification (alignment) that will be used by the *DrawText* method. Possible values are:

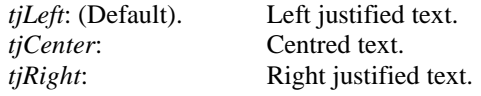

## <span id="page-32-0"></span>**8. Interacting with Hardware (Printers, Scanners and Cameras)**

#### <span id="page-32-1"></span>**8.1. Printers**

Functions are provided in csXImage to enable printing, either through a print dialogue, which includes a print preview, or by sending images directly to a printer, controlled by a number of properties.

In both cases the printing is started by *PrintImage*, with *UsePrintDialog* determining the mode of operation.

If it is desired to write an application with a customised print dialogue, then normal print functions can be used from most programming environments, independent of the functions described here.

**PrintImage** As Long - Starts printing, either through a dialogue, or immediately, depending on the value of the boolean property *UsePrintDialog*. The return value indicates the result of the printing as follows:

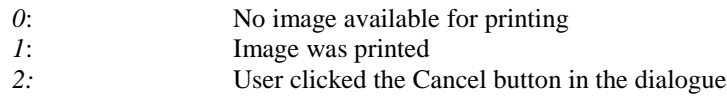

**UsePrintDialog** As Boolean - If set to True, a dialogue is displayed when *PrintImage* is called. This dialogue allows selection of printer and adjustment of various print properties. It also provides a print preview. If set to False, the image prints immediately when *PrintImage* is called.  $(Default = True).$ 

The dialogue can be customised for use in other languages. See the explanation of properties *PDS* Title etc. at the end of this section.

**PrinterIndex** As Long - The index number of the selected printer. Setting this property to -1 selects the default printer. (Default  $= -1$ ).

**PrintPaperSize** As Long - An integer value indicating the paper size to be used for printing. These values are defined by the Windows operating system and there are a large number of possible values (approximately 100). All possible values are supported, but only the most common paper sizes are listed below for reference:

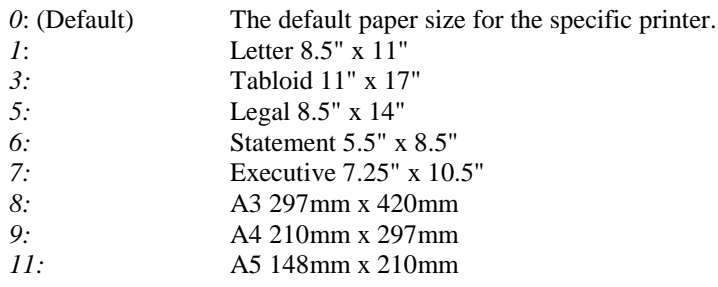

**PrintUnits** As TxPrintUnits - The units of measurement to be used for the properties *PrintLeft* & *PrintTop* which determine the position of the printed image. Possible values are:

*pucm*: (Default) Centimetres (cm) *puInch*: Inches (in)

**PrintLeft** As Double - The distance from the left side of the page to the left side of the image, in units specified by *PrintUnits*. Note that this property is not used if *PrintFit* or *PrintCentre* are set to True.  $(Default = 0).$ 

**PrintTop** As Double - The distance from the top of the page to the top of the image, in units specified by *PrintUnits*. Note that this property is not used if *PrintFit* or *PrintCentre* are set to True.  $(Default = 0).$ 

**PrintCopies** As Long - The number of copies to be printed. (Default = 1).

**PrintScale** As Double - The scaling factor of the printed image. The normal size of a printed image is determined by the size of the image in pixels and the resolution of the image in pixels per inch, or per meter (see properties *XDPI* etc. in Section [2\)](#page-17-0). If *PrintScale* is set to a value different from 100%, the image size will be adjusted accordingly. Note that this property is not used if *PrintFit* is set to True. (Default  $= 100$ ).

**PrintOrientation** As TxPrinterOrientation - The orientation of the printed image. Possible values are:

*poPortrait*: (Default) Portrait *poLandscape*: Landscape

**PrintPaperSource** As Long - An integer value indicating the paper source or tray to be used for printing. These values are defined by the Windows operating system and there are more possible values than listed here. All possible values are supported, the following being the more commonly used ones:

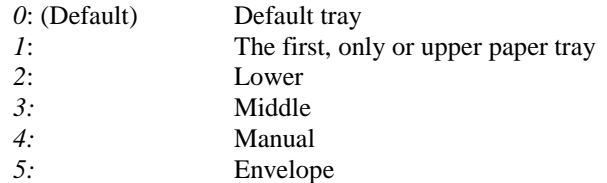

**PrintFit** As Boolean - If set to True, the size of the printed image is adjusted to fit the page.  $(Default = False).$ 

**PrintCentre** As Boolean - If set to True, the printed image is positioned at the centre of the page.  $(Default = False).$ 

**PrintTitle** As String - The document title that will be displayed in the printer manager when printing. (Default = 'Chestysoft csXImage').

**PrinterCount** As Long - Read-only property. The number of installed printers.

**PrinterName** (*Index* As Long) As String - Read-only property. The name of the printer referenced by *Index*.

**SelectPrinterByName** (*Name* As String) As Boolean - Sets *PrinterIndex* to the printer given by *Name*. The return value is True if a printer matching *Name* is found and selected.

The dialogue displayed when *UsePrintDialog* is set to True can be customised for use in languages other than English. All the text strings used for buttons, checkboxes etc. can be set to a different value using the following string properties prefixed with 'PDS\_' (Print Dialogue String).

Note the possibility to include an ampersand (&) in some of the strings, e.g., *PDS\_Portrait*, to indicate a short-cut key.

```
PDS Title - The title at the top of the dialogue. (Default = 'Print Preview').
PDS Printer - The label for the list of printers. (Default = 'Printer:').
PDS Paper - The label for the list of paper sizes. (Default = 'Paper Size:').
PDS Orientation - The text in the group/frame for selecting orientation. (Default = 'Orientation').
PDS Portrait - The text for the option button for selecting portrait. (Default = 'P&ortrait').
```
**PDS\_Landscape** - The text for the option button for selecting landscape. (Default = '&Landscape'). **PDS** PaperDefault - The first entry in the list of paper sizes, indicating that the default paper size for the selected printer will be used. (Default = '(Printer Default)'). **PDS** Position - The text in the group/frame for defining position. (Default = 'Position'). **PDS\_Left** - The label for the left position. (Default = 'Left:'). **PDS\_Top** - The label for the top position. (Default = 'Top:'). **PDS\_Units** - The label for the measurement units. (Default = 'Units:'). **PDS\_Copies** - The label for the number of copies. (Default = 'Copies:'). **PDS** Scale - The label for the scale. (Default = 'Scale:'). **PDS** Fit - The text on the checkbox for fitting to a page. (Default = ' $&$ Fit to Page'). **PDS** Centre - The text on the checkbox for centring on a page. (Default = 'C&entre on Page'). **PDS** Print - The text on the print button. (Default = '&Print'). **PDS** Cancel - The text on the cancel button. (Default = ' $\&$ Cancel').

### <span id="page-34-0"></span>**8.2. Scanners and Cameras (TWAIN)**

Images can be imported from a TWAIN compliant device such as a scanner or a webcam.

There are three steps involved in acquiring an image and the functions associated with each step are described in turn. The steps are:

- 1. Selecting the TWAIN device to be used.
- 2. Configuring the settings of the device, e.g. resolution.
- 3. Acquiring the image

#### <span id="page-34-1"></span>**8.2.1. Information about TWAIN**

TWAIN is an industry standard for communication between software applications and devices for image acquisition. It was first developed in the early 1990s, but has been regularly updated since. The latest version number of the TWAIN specification is 2.3 and this was released in 2013.

csXImage is fully compatible with version 2.3 of the specification.

#### **Overview**

Communication in an application that uses csXImage can be summarised by the diagram below.

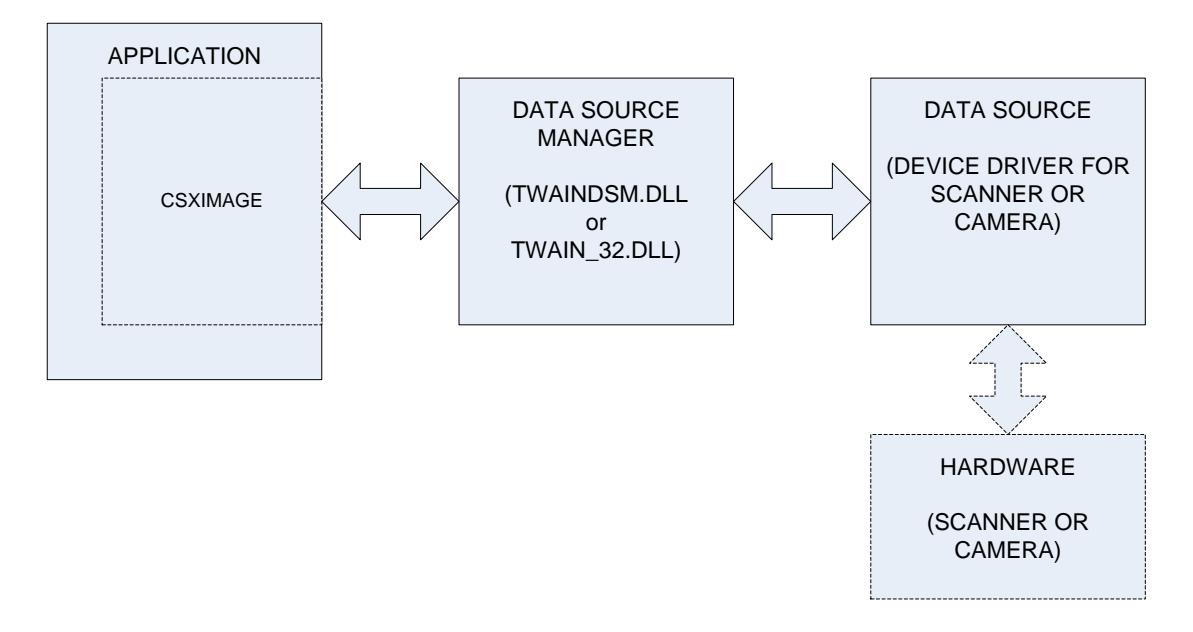

TWAIN defines the communication between three elements. The first element is the Application. This refers to the software you will create using csXImage as a component. The second element is the Data Source Manager (DSM). This is a dynamic link library that exists on all systems where TWAIN is to be used. All communication goes through the DSM. The third element is the Source. If an image is being acquired from hardware such as a scanner, the Source is the device driver for the hardware. Only the device driver communicates directly with the hardware.

All communication follows the arrows shown on the diagram. So if the Application requests that an image is scanned, this request is first sent to the Data Source Manager, which relays the request to the Source. The Source controls the scanner to scan the image, then sends the image back to the Application via the Source Manager.

In the documentation for csXImage and in the naming of functions, the word Device is often used instead of Source.

#### **TWAIN Versions and the Source Manager**

For most of the time that TWAIN has been in use, the version number of the TWAIN specification was 1.x (i.e., 1.7, 1.8 etc.). In 2008, version 2.0 was released, and this has been updated several times, the latest version being 2.3 in 2013.

As well as adding some new features, version 2.0 introduced some significant changes, including:

- Memory management between the application and the source is handled in a new way.
- A new mechanism known as 'callback' is introduced for the sending of messages from the source to the application, in particular to let the application know that an image is ready to be transferred.
- The application is required to carry out image transfers in a separate thread so that responses to communications are not delayed.

csXImage checks whether or not the DSM is compatible with version 2.0 or above, and if it is, the newer memory management, communication and image transfer methods will be used. If the DSM is only capable of supporting version 1.x, then csXImage will revert to the legacy behaviour. It should not matter whether or not the source is compatible with version 2.0, as the DSM is backwards compatible and can communicate with older drivers. However, our experience shows that many older drivers behave badly when used with the newer DSM, so functions are provided in csXImage to manage this situation if necessary (see the properties *TwainUseNewDSM* and *TwainCallbackMode*).

The Data Source Manager is one of two files. It is either 'TWAIN\_32.DLL', which should be found in the Windows directory, or it is 'TWAINDSM.DLL' which should be in the appropriate system directory. On 32-bit systems, this is the System32 directory. On 64-bit systems there can be two versions of TWAINDSM.DLL, a 32-bit version in the SysWOW64 directory and a 64-bit version in the System32 directory.

TWAIN\_32.DLL is normally installed as part of the operating system and should always be present on all 32-bit or 64-bit versions of Windows. TWAINDSM.DLL is newer and it will be necessary to install this in order to support the 2.x versions of TWAIN. csXImage will work with whichever version it finds, so if you require that your application uses a particular version of the DSM, you must make sure that the chosen version is installed and available for use on the end user system.

The installer for csXImage copies the latest version of the 32-bit TWAINDSM.DLL to a directory called x86DSM under the installation path. If you want your application to use this file it should be copied to the appropriate location as described above (SysWow64 on a 64-bit system or System32 on a 32-bit system). The 64-bit TWAINDSM.DLL is installed automatically by the csXImage installer.
The following functions help to manage the version of TWAIN in use or provide information about the version.

**TwainUseNewDSM** As Boolean - By default, csXImage will first search for TWAINDSM.DLL in the appropriate system directory. If it is found, it will be used as the Data Source Manager. If it is not found, the older TWAIN\_32.DLL will be used instead.

By setting this property to False, the behaviour is reversed, and TWAIN\_32.DLL will be used as the first choice. Only if TWAIN\_32.DLL is not found and TWAINDSM.DLL is found will TWAINDSM.DLL be used. This should never happen in practice, as TWAIN\_32.DLL should always be available.

If this property is set it will cause the connection to the DSM to be closed and re-opened. It is therefore recommended that it should only be set in the first few lines of code before any other use of the TWAIN functions in  $csXImage$ . (Default = True).

**TwainDSM2x** As Boolean - Read-only Property. If this property returns True, the Data Source Manager currently in use supports version 2.0 or above of the TWAIN specification.

**TwainDevice2x** As Boolean - Read-only Property. If this property returns True, the device currently selected supports version 2.0 or above of the TWAIN specification.

**TwainDeviceVersion** As String - Read-only Property. The version number of the TWAIN specification supported by the device currently selected.

**TwainDSMPath** As String - Read-only Property. Gives the full path and file name of the Data Source Manager in use. This can be useful to confirm that the DSM in use is the one that is expected to be in use if multiple DSM files are available on the system.

**TwainCallbackMode** As Long - When using a new DSM compatible with TWAIN version 2.x, some problems can be experienced with older device drivers that are not compatible. In some cases this is due to the use of the new 'callback' method for communications between the source and the application.

This property has three possible values that determine whether or not callback will be used.

1 - Callback is always used if the DSM is version 2.x compatible.

2 - Callback is used if both the DSM and the device driver are version 2.x compatible.

3 - Callback is never used.

 $(Default = 2)$ .

### **8.2.2. Selecting the Device**

The first step to acquiring an image is to select the hardware device to be used. There are three alternative ways to do this. The first is to use the *SelectTwainDevice* method which will bring up a dialog box offering the user a choice from the list of devices installed on the system. Alternatively, the device number can be set directly using the *CurrentTwainDevice* property or the *SelectTwainDeviceByName* function can be called if the exact name is known.

Two other properties are provided to give access to information about the installed devices. These are *TwainDeviceCount* and *TwainDeviceName*. These could be used, for example, to create a custom dialog for device selection rather than using the default dialog in *SelectTwainDevice*.

Note that all hardware devices that have been installed on the system, i.e. their drivers are installed, will be available at this stage, regardless of whether or not they are physically connected to the system.

**SelectTwainDevice** () As Boolean - Displays a standard dialog box containing a list of the devices installed on the system. After selecting from the list and clicking "Select", the value of *CurrentTwainDevice* will be set automatically. The return value is True if a device was selected and False if the user clicked the cancel button in the dialog box.

**CurrentTwainDevice** As Long - The index number of the currently selected TWAIN device. The first installed device on the system is number 0, so for example, on a system with 3 installed devices the possible values of *CurrentTwainDevice* would be 0, 1 or 2. A value of -1 indicates that no device is selected. (Default  $= -1$ ).

**TwainDefaultDevice** As Long - The index number considered to be the default by the DSM. This will be the device initially highlighted when the *SelectTwainDevice* dialog is displayed. Note that this property is new in version 2.1 of the TWAIN specification and can be read but not set when using older versions of the DSM.

**SelectTwainDeviceByName** (*Name* As String) As Boolean - Selects a TWAIN device by its name, which must be an exact match with the name as it would be returned by the *TwainDeviceName* property. The name is case-sensitive. The return value is True if the device is successfully found and selected.

**TwainDeviceCount** As Long - Read-only property. The number of TWAIN compliant devices currently installed on the system. Note that this property counts all installed devices, it does not matter whether they are physically connected at the present time.

**TwainDeviceName** (*Index* As Long) As String - Read-only property. The name of the device referenced by *Index*.

## **8.2.3. Device Configuration**

All TWAIN hardware devices have a built-in user interface that is normally displayed when the device is used. This allows the user to adjust settings such as resolution and image size before acquiring the image. By default, csXImage will display this interface, in which case it is not necessary to configure the device first.

By setting the *UseTwainInterface* property to False, this behaviour is overridden. In this case the image is acquired without displaying the interface and it will be necessary to configure the device first.

Properties and methods used for configuration are described in this section.

When values are set programmatically for these properties, csXImage will communicate directly with the currently selected device. At this stage it may be necessary for the device to be connected and you can check this using the *TwainConnected* property. Some values of properties cannot be set on some devices and this can be checked using other properties, e.g. *TwainPixelTypeAllowed*.

### **General Configuration Functions**

**TwainConnected** As Boolean - Read-only property. If this property returns True, the device driver of the currently selected device reports that the device is physically connected.

**TwainUnits** As TxTwainUnits - The units of measure to be used for any measurement related to the image. This is an enumerated property which can take one of the following values:

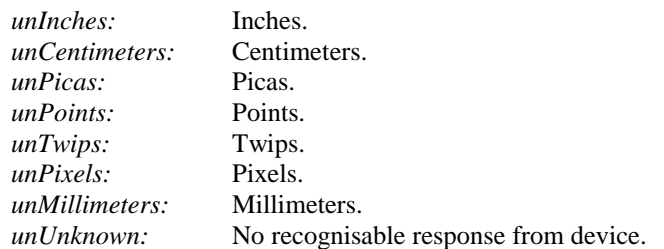

**TwainUnitsAllowed** (*UnitType* As TxTwainUnits) As Boolean - Read-only property. Returns True if the currently selected device will support the specified value for the *TwainUnits* property.

#### **Essential Functions**

The functions in this section can be considered as the basic, essential ones that commonly need to be used. They relate to the colour format, resolution and size of the image.

**TwainPixelType** As TxPixelType - The type of colour format used to define each pixel in the image. This is an enumerated property which can take one of the following values:

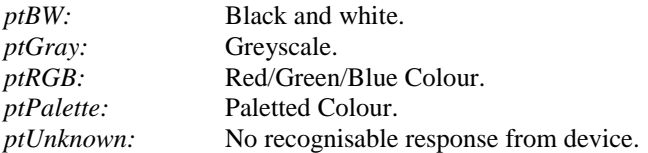

**TwainPixelTypeAllowed** (*PixType* As TxPixelType) As Boolean - Read-only property. Returns True if the currently selected device will support the specified value for the *TwainPixelType* property.

**TwainResolution** As Double - The resolution of the image in pixels per unit of measure. For example, if *TwainUnits* is set to *unInches*, a value of 300 indicates a resolution of 300 dpi (dots per inch). Devices will only support particular values for *TwainResolution* as indicated by the properties *TwainResMin*, *TwainResMax*, *TwainResStep*, *TwainResCount* and *TwainResAllowedValue*. If *TwainResolution* is set to an unsupported value, the nearest allowable value will be used instead.

**TwainResMin** As Double - Read-only property. The minimum resolution of the image in pixels per unit of measure that is supported by the currently selected device.

**TwainResMax** As Double - Read-only property. The maximum resolution of the image in pixels per unit of measure that is supported by the currently selected device.

**TwainResStep** As Double - Read-only property. The step size in supported resolutions of the currently selected device. For example, if a device has *TwainResMin* = 100, *TwainResMax* = 500 and *TwainResStep* = 50, it will support *TwainResolution* values of 100, 150, 200, 250,….etc…, 500.

If *TwainResStep* has the value -1, this indicates that the step size between the minimum and maximum values is not uniform. In this case, the possible values for *TwainResolution* can be found from the *TwainResCount* and *TwainResAllowedValue* properties.

**TwainResCount** As Long - Read-only property. The number of possible values for *TwainResolution*. This is used in conjunction with the property *TwainResAllowedValue* to identify the exact values available for *TwainResolution*.

**TwainResAllowedValue** (*Index* As Long) As Double - Read-only property. Returns an allowed value for *TwainResolution* supported by the currently selected device from the list of available values. *Index* indicates the position of the value in the list.

#### **Resolution in X and Y Directions:**

On many TWAIN devices there is no distinction between resolution in the X direction (across the page) and resolution in the Y direction (down the page). The properties described above, i.e., *TwainResolution*, *TwainResMin*, etc., are used to set the resolution to the same value in both directions.

If the current device supports the setting of different resolutions in the two directions, an alternative set of properties are available. These are:

XTwainResolution / XTwainResMin / XTwainResMax / XTwainResStep, and

YTwainResolution / YTwainResMin / YTwainResMax / YTwainResStep

These properties are used in exactly the same way as the properties already described, but allow for the resolution in the two directions to be set independently.

**TwainLeft** As Double - The position of the left side of the image, measured in *TwainUnits* from the left side of the device. For example, if *TwainUnits* is set to *unInches* and *TwainLeft* = 1.5, an image acquired from a scanner will begin 1.5 inches from the left side of the scanner.

**TwainTop** As Double - The position of the top of the image, measured in *TwainUnits* from the top of the device.

**TwainRight** As Double - The position of the right side of the image, measured in *TwainUnits* from the left side of the device.

**TwainBottom** As Double - The position of the bottom of the image, measured in *TwainUnits* from the top of the device.

**SetTwainLayout** (*Left* As Double, *Right* As Double, *Top* As Double, *Bottom* As Double) - This method allows the *TwainLeft*, *TwainRight*, etc. properties to be set simultaneously using a single command.

**TwainMaxWidth** As Double - Read-only property. The maximum physical width of the TWAIN device in *TwainUnits*, e.g., for a flatbed scanner, this will return the size of the flatbed. For devices with no meaningful size, e.g., cameras, -1 is returned.

**TwainMaxHeight** As Double - Read-only property. The maximum physical height of the TWAIN device in *TwainUnits*, e.g., for a flatbed scanner, this will return the size of the flatbed. For devices with no meaningful size, e.g., cameras,  $-1$  is returned.

#### **Image Quality Functions**

These functions affect the quality of the image.

**TwainBrightness** As Double - The brightness of the image to be acquired. The units are arbitrary as defined by the device. Devices will only support particular values for *TwainBrightness* as indicated by the properties *TwainBrightnessMin*, *TwainBrightnessMax* and *TwainBrightnessStep*. If *TwainBrightness* is set to an unsupported value, the nearest allowable value will be used instead.

**TwainBrightnessMin** As Double - Read-only property. The minimum value of *TwainBrightness* in the arbitrary units used by the device. This value is normally -1000, but some devices may use other values.

**TwainBrightnessMax** As Double - Read-only property. The maximum value of *TwainBrightness* in the arbitrary units used by the device. This value is normally +1000, but some devices may use other values.

**TwainBrightnessStep** As Double - Read-only property. The step size in supported *TwainBrightness* values of the currently selected device.

If *TwainBrightnessStep* has the value -1, this indicates that the step size between the minimum and maximum values is not uniform.

**TwainContrast** As Double - The contrast of the image to be acquired. The units are arbitrary as defined by the device. Devices will only support particular values for *TwainContrast* as indicated by the properties *TwainContrastMin*, *TwainContrastMax* and *TwainContrastStep*. If *TwainContrast* is set to an unsupported value, the nearest allowable value will be used instead.

**TwainContrastMin** As Double - Read-only property. The minimum value of *TwainContrast* in the arbitrary units used by the device. This value is normally -1000, but some devices may use other values.

**TwainContrastMax** As Double - Read-only property. The maximum value of *TwainContrast* in the arbitrary units used by the device. This value is normally +1000, but some devices may use other values.

**TwainContrastStep** As Double - Read-only property. The step size in supported *TwainContrast* values of the currently selected device.

If *TwainContrastStep* has the value -1, this indicates that the step size between the minimum and maximum values is not uniform.

**TwainThreshold** As Double - This property determines the dividing line between black pixels and white pixels for black and white scanning. It can take any value from 0 to 255, and for most devices, the default value is 128. A smaller value gives a whiter image and a larger value gives a blacker image.

With many scanners it is necessary to set the *PixelType* property to *ptBW* before this property can be accessed.

#### **Device Processing Functions**

These functions are used to request that the device performs some processing while acquiring the image.

**TwainAutoBright** As Boolean - Setting this property to True will enable the Automatic Brightness function of the device, if available. Note that this property only has any effect with devices that support such a feature.

**TwainAutoDeskew** As Boolean - Setting this property to True will enable the Automatic Deskew Correction feature of the device, if available. This will rotate the image received from the device (usually a scanner) to align the image correctly when the paper has not been aligned correctly. Note that this property only has any effect with devices that support such a feature.

**TwainAutoBorder** As Boolean - Setting this property to True will enable the Automatic Border Detection feature of the device, if available. This will mean the border of the image or edge of the page is detected and the size of the acquired image set accordingly.

## **8.2.4. Acquiring the Image**

The *Acquire* method is always used to read an image from the device. There are some options the user can set to define how the acquire process will be executed.

The main option is whether or not to use the default user interface provided by the device. This will determine whether it is necessary to configure the device before calling the *Acquire* method. The *UseTwainInterface* property is used to select this option. Note that some hardware devices do not allow the interface to be disabled. This behaviour can be determined by checking the *CanDisableTwainInterface* property.

If the user interface is disabled, it is still possible to display a progress bar while the image is being acquired by setting the *ShowTwainProgress* property.

The *AcquireToFile* method allows images to be saved direct to disk from the device driver without being processed through csXImage. This method is not available in the trial version.

**Acquire** () - Starts the process of reading an image from the currently selected device. The exact behaviour of the *Acquire* method is determined by the following properties.

**UseTwainInterface** As Boolean - Determines whether the default user interface provided by the device will be displayed when the *Acquire* method is called. (Default = True).

**ShowTwainProgress** As Boolean - If this property is True, and *UseTwainInterface* is False, the device will display a progress bar during the acquisition of the image. If *UseTwainInterface* is True, this property has no effect. (Default  $=$  False).

**WaitForAcquire** As Boolean - If this property is True, the calling application will stop executing when the *Acquire* method is called and the next line of code will only be executed after the acquisition of the image has been completed. If this property is False, the calling application will continue to execute and the *Acquire* method simply initiates the acquisition process. In this case, the image held in the control will be overwritten at a later time when the *Acquire* method completes. (Default = True).

**CanDisableTwainInterface** As Boolean - Read-only property. Some devices do not allow their user interface to be disabled, which means they will ignore the setting of *UseTwainInterface* to False and always respond as if *UseTwainInterface* is True. This property indicates whether or not the currently selected device behaves in this way.

**TwainBusy** As Boolean - Read-only property. Indicates that the currently selected device is busy acquiring an image, i.e. the *Acquire* method has been called to start importing the image but this process has not yet been completed.

**AcquireToFile** (*FileName* As String) - Commands the currently selected device to acquire an image by direct file transfer. *FileName* must be a complete path to the file, including the file extension. The file will be written to disk by the device driver and will not be available in the control. The file format is determined by the *TwainFileFormat* property.

Important note: *AcquireToFile* is not available in the trial version.

**TwainFileTransferSupported** As Boolean - Read-only property. Indicates whether the currently selected device supports direct file transfer, i.e., use of the *AcquireToFile* function.

**TwainFileFormat** As TxTwainFileFormat - The file format to be used when acquiring by direct file transfer using the *AcquireToFile* command:

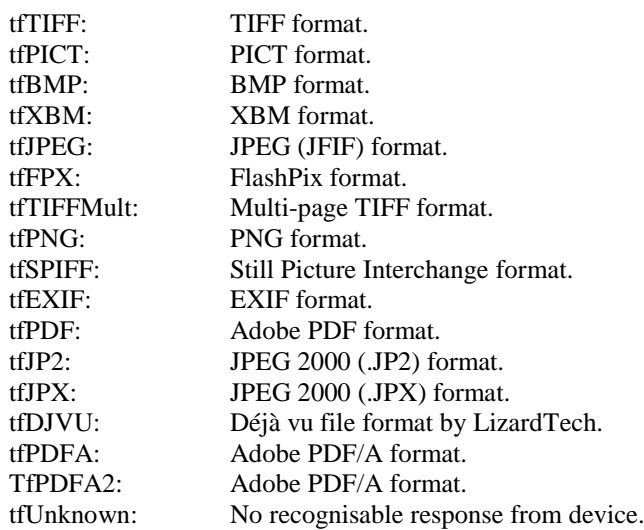

**TwainFileFormatAllowed** (*FileType* As TxTwainFileFormat) As Boolean - Read-only. Returns True if the currently selected device will support the specified value for the *TwainFileFormat* property.

## **8.2.5. Acquiring Multiple Images**

Only one image at a time is normally processed by csXImage, however it is possible to acquire multiple images, e.g., by using a scanner with an automatic document feeder (ADF). This is achieved by setting the *TwainMultiImage* property to True, resulting in a sequence of images being read by the *Acquire* function.

Each image will overwrite the previous one. It is therefore necessary to place code in the *OnAcquire* event handler to process each image as it is received. This is typically done by saving the images to disk.

A[n example VB project](https://www.chestysoft.com/ximage/ADFdemo.asp) is available on our website showing the use of an ADF for multiple image acquisition.

Alternatively, it is possible to use the *AcquireMultiFile* method to automatically capture several images and save to file without the need to use the *OnAcquire* event.

**TwainMultilmage** As Boolean - Must be set to True to activate multi-image mode.  $(Default = False).$ 

**AcquireMultiFile** (*FileName* As String) - This command enables multiple images to be acquired and saved to a file automatically. In a single command, it is the equivalent of setting *TwainMultiImage* to True, calling *ClearTIF* or *ClearPDF* to remove any images currently held in memory, calling *AddToTIF* or *AddToPDF* each time an image is received from the TWAIN device, then finally calling *WriteTIF* or *WritePDF* to save the multi-page file.

*FileName* must be a complete path to the file, including the file extension. The extension must be .tif, .tiff or .pdf. If the file already exists, it will be overwritten without warning.

The *OnAcquire* event can be used in conjunction with this method to process each image before it is added to the TIFF or PDF file in memory. This could for example be used to write a line of text on each page, rotate each page, etc.

**KeepTwainInterfaceOpen** As Boolean - By default, the user interface of the device is always closed after an image has been acquired. Unless an ADF is being used, this terminates the *Acquire* command. By setting *KeepTwainInterfaceOpen* to True, the interface remains open and can be used to acquire multiple images until closed by the user. The properties *TwainMultiImage* and *UseTwainInterface* must both be set to True for *KeepTwainInterfaceOpen* = True to be used. (Default  $=$  False).

**TwainImagesToRead** As Long - Sets the maximum number of images to acquire in multi-image mode. The *Acquire* command will stop when this number of images have been read. It may stop earlier if no more images are available, e.g., the document feeder is empty. Setting a value of zero for this property means an unlimited number of images will be read, i.e., the *Acquire* command continues until no more images are available. (Default  $= 0$ ).

**TwainPageCount** As Long - Read-only property. The number of images that have been acquired by the most recent call to the *Acquire* command.

**HasADF** As Boolean - Read-only property. Indicates whether the currently selected TWAIN device has an automatic document feeder (ADF).

**UseADF** As Boolean - Determines whether an ADF (if available) will be used.

**ADFLoaded** As Boolean - Read-only property. Indicates whether the ADF is loaded with pages or not.

**TwainDuplexSupported** As Long - Read-only property. Indicates whether the currently selected TWAIN device supports duplex scanning. If so, it further indicates whether one-path or two-path duplex is supported. The value can be 0 (duplex unsupported), 1 (one-path duplex supported) or 2 (two-path duplex supported).

**TwainDuplexEnabled** As Boolean - Indicates whether or not duplex scanning is enabled.

### **8.2.6. Miscellaneous TWAIN Functions**

This section describes miscellaneous TWAIN related functions.

#### **Magnetic Ink Character Recognition (MICR)**

**TwainMICREnabled** As Boolean - Enables Magnetic Ink Character Recognition (MICR) on scanners which support this feature. Must be set to True before calling the *Acquire* method.  $(Default = False).$ 

**TwainMICRString** As String - Read-only property. The data returned by MICR is normally a character string. This property is used to retrieve the value for the most recently scanned image.

**TwainMICRHandle** As Long - Read-only property. Returns a Windows handle to the MICR data for the most recently scanned image. This must be called after *TwainMICREnabled* has been set to True and *Acquire* is complete.

### **Other Miscellaneous Functions**

**TwainAppName** As String - Some TWAIN devices will display, or use in some other way, the name of the application which is calling them. For example, some scanners show a message such as "Scanning to Application XYZ..", while scanning is in progress. *TwainAppName* allows the name of your application to be set for such use by the device. By default, this is set to 'csXImage', but you can change this to the name of your application.

If this property is set it will cause the connection to the DSM to be closed and re-opened. It is therefore recommended that it should only be set in the first few lines of code before any other use of csXImage.

**UnloadTwain** ( ) - Unloads the TWAIN Data Source Manager library from memory. Under normal circumstances there is never any reason to call this function, but it can be used to reset the control if an error occurs. After calling this function, the library will be reloaded automatically as soon as any function that requires it is called.

**UnloadTwainDevice** () - Closes the connection to the currently selected device. This is similar to the *UnloadTwain* method except that it does not unload the DSM from memory.

Other image processing commands that are commonly used in conjunction with scanning are the *Rotate*, *Crop*, *Despeckle* and *Deskew* commands. For information about these see Sections [3](#page-19-0) & [4.](#page-21-0)

# **9. Display Options**

When an instance of csXImage is added to a container (form) in a programming environment it occupies a rectangle determined by its *Left*, *Top*, *Width* and *Height* properties. At design time, it appears as a rectangle bounded by a dotted line, but at run time it is invisible if no image is loaded in the control. When an image is loaded, either the whole image will be displayed, if it is smaller than the size of the control, or the top-left portion of the image will be displayed, with vertical and/or horizontal scroll bars allowing the image to be scrolled.

The functions described in this section allow the appearance of the control and the image as displayed on screen to be modified. Changing these properties has no effect on the underlying image held in memory.

**Left** As Single - The distance between the left edge of the control and the left edge of its container.

**Top** As Single - The distance between the top edge of the control and the top edge of its container.

**Width** As Single - The width of the control. Note that this is not the same as the width of the image loaded into the control.

**Height** As Single - The height of the control. Note that this is not the same as the height of the image loaded into the control.

**Visible** As Boolean - Determines whether the control and the image loaded into it are visible or hidden.

**Zoom** As Double - Determines the size of the image as it is displayed on screen. The value of *Zoom* is the percent of normal size, i.e., if *Zoom* is 100(%), the image is displayed normal size. *Zoom* does not affect the actual image stored in the control, it only affects how it is displayed. Note that when the *AutoZoom* property is set to True, *Zoom* becomes a read-only property as any value assigned to it will be overwritten. (Default =  $100$ ).

The display quality of 24 bit colour images when *Zoom* < 100.0 is affected by the *Resample* property. Try setting the value of *Resample* to True if display quality appears to be poor.

**AutoZoom** As Boolean - If set to True, images will be zoomed automatically to fit within the current *Width* and *Height* of the control. Only images which are too large for the control are affected, small images will not be zoomed-in by *AutoZoom*.

**ZoomToSelection** () - Zooms the image automatically to fit the selected region (see Section [10\)](#page-47-0) into the visible area of the control. Note that *AutoZoom* will be set equal to False following a call of the *ZoomToSelection* function.

**ZoomedHeight** As Long - Read-only property. The height of the zoomed image, in pixels, as it is displayed on screen.

**ZoomedWidth** As Long - Read-only property. The width of the zoomed image, in pixels, as it is displayed on screen.

**ScaleToGray** As Boolean - If set to True, black and white images will be displayed in greyscale when the value of *Zoom* is < 100.0. This improves the quality of the displayed image which would otherwise appear to break up at low zoom factors. The underlying image held by csXImage is not affected, only the view of it that is displayed. (Default = False).

**HasScrollBarHoriz** As Boolean - Read-only property. This will be True of the image is currently displaying a horizontal scroll bar.

**HasScrollBarVert** As Boolean - Read-only property. This will be True of the image is currently displaying a vertical scroll bar.

**ScrollBarHorizPos** As Long - The position of the horizontal scroll bar in pixels. This value is equal to the distance in pixels between the left side of the image and the left-most pixel currently displayed. This property can be both read and written, allowing the image to be scrolled programmatically.

**ScrollBarVertPos** As Long - The position of the vertical scroll bar in pixels. This value is equal to the distance in pixels between the top edge of the image and the top-most pixel currently displayed. This property can be both read and written, allowing the image to be scrolled programmatically.

**ScrollBarHorizWidth** As Long - Read-only property. The width of the horizontal scroll bar in pixels. This value is also equal to the width of the displayed portion of the image.

**ScrollBarVertHeight** As Long - Read-only property. The height of the vertical scroll bar in pixels. This value is also equal to the height of the displayed portion of the image.

**ShowScrollBars** As Boolean - If set to False, the scroll bars will be hidden. An image with hidden scroll bars can be scrolled programmatically using the *ScrollBarHorizPos* and *ScrollBarVertPos* properties. (Default = True).

**ScrollSpeed** As Long - The number of pixels by which the image is scrolled when the arrows on the scrollbars are clicked. Increasing this value will increase the speed of scrolling. (Default  $= 1$ ).

**KeepScrollPos** As Boolean - If set to True, the current scrolled position of the image (i.e., *ScrollBarHorizPos* and *ScrollBarVertPos*) will be retained when a new image is loaded.  $(Default = False).$ 

**Redraw** ( ) - Forces an immediate redraw of the control.

# <span id="page-47-0"></span>**10. Selecting a Region of an Image**

These functions allow a region of an image to be selected so that it can be processed separately from the remainder of the image. The selection can either be done programmatically or interactively by use of a mouse.

**SelectRectangle** (*X1* As Long, *Y1* As Long, *X2* As Long, *Y2* As Long) - Selects a rectangular region bounded by *X1*, *Y1* and *X2*, *Y2*.

**SelectEllipse** (*X1* As Long, *Y1* As Long, *X2* As Long, *Y2* As Long) - Selects an elliptical region. The ellipse is bounded by the rectangle defined by the points *X1*, *Y1* and *X2*, *Y2*.

**MouseSelectRectangle** ( ) - Selects a rectangular region of the image by using the mouse. The selection is started by pressing and holding the left mouse button. This defines one corner of the region. The mouse is then moved to the opposite corner of the region and the mouse button released. Code execution does not continue to the next line after the *MouseSelectRectangle* call until the mouse actions are completed, unless the call is cancelled using *CancelSelection*.

In some programming environments, a crash can occur if the form is closed while waiting for *MouseSelectRectangle* to be completed. This can be avoided by putting a call to the *CancelSelection* method in an appropriate event handler that is called when closing a form, e.g., the QueryUnload procedure in Visual Basic, the OnCloseQuery procedure in Delphi, or an equivalent.

**MouseSelectEllipse** ( ) - Selects an elliptical region of the image by using the mouse. This method operates in exactly the same way as *MouseSelectRectangle*.

**MouseSelectToEdge** As Boolean - Modifies the behaviour of the *MouseSelectRectangle* and *MouseSelectEllipse* methods when the mouse cursor is moved off the edge of the image during the selection process. If False, the selection stops changing when the cursor leaves the image, and releasing the mouse button cancels the selection. If True, the selection follows the cursor when it leaves the image allowing selection up to the edge or corner of the image, and releasing the mouse button completes the selection. (Default = False).

**GetSelectionCoords** (*X1* As Long, *Y1* As Long, *X2* As Long, *Y2* As Long) - Retrieves the values of the *X1*, *Y1* and *X2*, *Y2* co-ordinates of a currently selected rectangle or ellipse.

**SelectionX1** As Long - Read-only property. The value of the X1 co-ordinate of a currently selected rectangle or ellipse.

**SelectionX2** As Long - Read-only property. The value of the X2 co-ordinate of a currently selected rectangle or ellipse.

**SelectionY1** As Long - Read-only property. The value of the Y1 co-ordinate of a currently selected rectangle or ellipse.

**Selection Y2** As Long - Read-only property. The value of the Y2 co-ordinate of a currently selected rectangle or ellipse.

**CancelSelection** ( ) - Cancels the current selection, so no region is selected. The property *UseSelection* is set to False. *CancelSelection* can also be used to end a *MouseSelectRectangle* or *MouseSelectEllipse* call without receiving input from mouse actions.

**UseSelection** As Boolean - If this property is set to True, certain functions when used will be applied to the selected region, not to the whole image. This applies to the following functions:

- SaveToFile
- InsertTIF
- WriteBinary
- BMPHandle
- NewFileSize
- $\bullet$  Copy
- Brightness
- Contrast
- Sharpen & SharpenBy
- Blur & BlurBy
- ReduceRedEye
- PrintImage

 $(Default = False).$ 

**SelectionVisible** As Boolean - Determines whether the outline of the selected region is displayed on the image. (Default = True).

**SelectionType** As TxSelectionType - Read-only property. Identifies which shape of region is currently selected.

*SelectionType* can be one of:

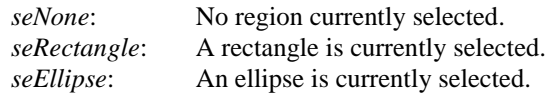

# **11. Events**

The following events are raised by the control:

**OnMouseMove** (*ShiftState As* Integer*, X As* Long*, Y As* Long) - This event occurs when the mouse is moved over any part of the ImageBox control, including the image area, the scroll bars if present, or the empty part of the control when an image smaller than the control is loaded. It is also fired by the mouse moving over the empty control with no image loaded.

**OnMouseDown** (*Button* As Integer, *ShiftState As* Integer*, X As* Long*, Y As* Long) - This event occurs when a mouse button is pressed over any part of the control.

**OnMouseUp** (*Button* As Integer, *ShiftState As* Integer*, X As* Long*, Y As* Long) - This event occurs when a mouse button is released over any part of the control.

*Button* is an integer which identifies the mouse button that was pressed or released to fire an *OnMouseDown* or *OnMouseUp* event. The value of *Button* corresponds to the values in *ShiftState* below, i.e., Left = 1, Right = 2, Middle = 4.

*ShiftState* is an integer which indicates the status of the mouse buttons and the SHIFT, CTRL and ALT keys on the keyboard at the time the event was fired. *ShiftState* is a bit field where each bit corresponds to a button or key and is set if the button or key is down. The bits are defined as follows:

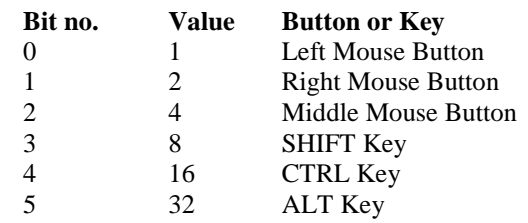

For example, if the left mouse button plus the SHIFT key were pressed, the value of *ShiftState* would be 9 (=  $1 + 8$ ).

*X* and *Y* give the co-ordinates of the mouse position over the control, measured in pixels from the top left corner of the control. Note that these co-ordinates may not correspond to the co-ordinates of the pixel in an image under the mouse pointer due to the image being in a scrolled position and/or being zoomed. The read-only properties of the control which give information about the scroll bar status and the *Zoom* property can be used to work out the actual pixel co-ordinates. (For VB users, the demo VB application provided with csXImage contains an example of how this can be achieved. This is in the procedure 'mnuToolsPixelInfo').

**OnClick** () - This event occurs when the left mouse button is clicked (pressed and then released) over any part of the control.

**OnDblClick** () - This event occurs when the left mouse button is double-clicked over any part of the control.

**OnScroll** () - This event occurs when the image is scrolled, either manually, by the user clicking on the scroll bars, or programmatically, by setting the *ScrollBarHorizPos* or *ScrollBarVertPos* properties in code.

**OnAcquire** () - This is raised when acquisition of an image from a TWAIN device is completed.

**OnAcquireFinish** () - This is raised when the *Acquire* command completes execution, i.e., the last image of one or more images is acquired.

**OnAcquireCancel** ( ) - This is raised when the acquisition of an image from a TWAIN device is cancelled, for example by a user closing the device's user interface or clicking the Cancel button on the progress bar.

**OnDragDrop** () - This is raised when an image is successfully loaded by dragging and dropping a file onto the control.

**OnStartDragDrop** () - This is raised when an image file is dragged and dropped onto the control, before the file is loaded. By adding code into this procedure it is possible to cancel the drag and drop operation conditionally using the *DragDropCancel* method. For example, a dialogue box could be presented to the user asking them to confirm or cancel the operation.

The mouse events (*OnMouseMove*, *OnMouseDown* and *OnMouseUp*) return values of *X* and *Y* that give the co-ordinates of the cursor position. These co-ordinates are the position on the control itself and will not correspond to the actual pixel co-ordinates of the image if the image is either zoomed or scrolled. The *ConvertEventXY* method can be used to obtain the pixel co-ordinates.

**ConvertEventXY** (*X* As Integer, *Y As* Integer*, XImage As* Integer*, YImage As* Integer) - Calculates the pixel co-ordinates *XImage* and *YImage* given the co-ordinates *X* and *Y* relative to the control. If the location of *X*, *Y* is not over an image, i.e., it is either on the scrollbars or the control is empty, then -1 is returned for both *XImage* and *YImage*.

For example, the following VB code placed in the event procedure for the *OnMouseDown* event would draw a black pixel at the location of the mouse cursor, regardless of whether the image is zoomed or scrolled.

```
ImageBox1.ConvertEventXY X, Y, XImage, YImage
If XImage \langle \rangle -1 Then
   ImageBox1.PixelColor(XImage, YImage) = vbBlack
End If
```
# **12. File Info (JPEG Meta Data) and EXIF Attributes**

## **12.1. File Info (JPEG Meta Data) or IPTC Text**

The JPEG, TIFF and PSD file formats allow for text describing the image to be embedded in the file header. This is used in a number of applications including journalism (IPTC text). If a file is loaded that contains File Info readable by csXImage the property *HasFileInfo* is set to True and the relevant properties are set. To save a file with File Info the relevant data properties must be set. The *HasFileInfo* property will be set to True when any of the properties are written to. File Info can be read from or written to a separate file, either using the older .FFO format or the newer XML based .XMP format.

IPTC Core properties that are embedded inside files in the XMP data format are also supported. These properties are described later in this section. Their presence is indicated by the *HasXMP* property and they are cleared using the *XMPClear* method. These properties are only supported in JPEG and TIFF files.

Many of the IPTC / File Info properties shown below are also stored inside the file in XMP format. If the values are different, the version used is determined by the value of the *XMPPriority* property. When this is True (the default) the XMP version is used.

### <span id="page-51-0"></span>**12.1.1. File Info Properties**

**HasFileInfo** As Boolean - When an image is loaded that contains File Info this property is set to True. It also determines whether File Info is exported with a JPEG, TIFF or PSD. Setting any File Info property sets HasFileInfo to True. (Default = False).

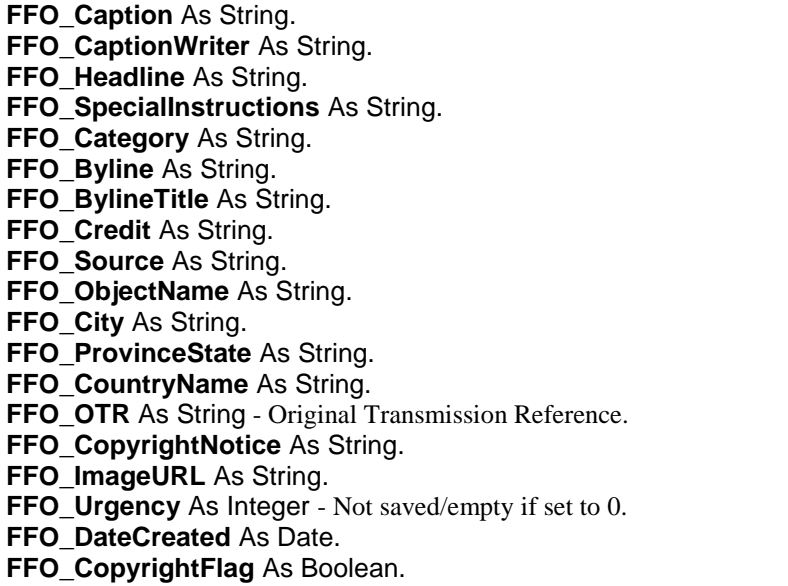

The following properties are aliases of properties used above. They reflect the fact that Adobe Photoshop 7 and above use different property names from previous versions.

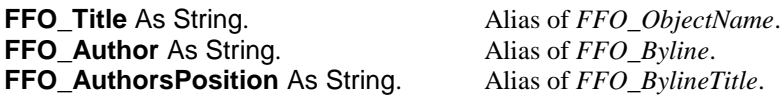

Setting one property value also sets the corresponding alias property value, so *FFO\_Title* will always have the same value as *FFO\_ObjectName*.

The following properties extend the copyright status to work with Adobe Photoshop 7 and above where three copyright states are possible, "Copyrighted Work", "Public Domain" and "Unmarked". *FFO\_Marked* is stored in the XMP block and although it can be True or False, it can also be undefined (not present).

**FFO** Marked As Boolean. - (Default = True). **FFO\_MarkedDefined** As Boolean. - This determines whether the *FFO\_Marked* property is defined in the file.

"Copyrighted Work" corresponds to *FFO\_CopyrightFlag* = True or *FFO\_Marked* = True. "Public Domain" corresponds to *FFO\_Marked* = False and either value for *FFO\_CopyrightFlag*. "Unmarked" corresponds to *FFO\_CopyrightFlag* = False and *FFO\_Marked* is undefined (*FFO\_MarkedDefined* = False).

The Keywords and Supplemental Categories properties are zero based arrays of strings. Some additional properties and methods are needed to read and write them.

**FFO\_Keywords** (*Index* As Long) As String - The keyword defined by the integer *Index*. **FFO\_KeywordsCount** As Integer - Read-only property. The number of items in the list. **FFO\_KeywordsAdd** (*Keyword* As String) As Long - Adds the string *Keyword* to the end of the list. Returns the new number of items in the list as an integer. **FFO\_KeywordsDelete** (*Index* As Long) - Deletes the keyword defined by the integer *Index*. **FFO\_KeywordsClear** - Deletes all the keywords. **FFO\_KeywordsInsert** (*Index* As Long, *Keyword* As String) - Inserts the string *Keyword* at position *Index* in the list. *Index* is an integer. **FFO\_SuppCat** (*Index* As Long) As String - The category defined by the integer *Index*. **FFO\_SuppCatCount** As Integer - Read-only property. The number of items in the list. **FFO\_SuppCatAdd** (*Cat* As String) As Long - Adds the string *Cat* to the end of the list. Returns the new number of items in the list as an integer.

**FFO\_SuppCatDelete** (*Index* As Long) - Deletes the category defined by the integer *Index*.

**FFO\_SuppCatClear** - Deletes all the categories.

**FFO\_SuppCatInsert** (*Index* As Long, *Cat* As String) - Inserts the string *Cat* at position *Index* in the list. *Index* is an integer.

The following additional IPTC fields are also supported. These are listed separately as there are fewer software packages which support these fields.

**FFO\_EditStatus** As String. **FFO\_FixtureIdentifier** As String. **FFO\_DateReleased** As Date. **FFO\_TimeReleased** As Date. **FFO\_ReferenceService** As String. **FFO\_ReferenceDate** As Date. **FFO\_ReferenceNumber** As String. **FFO\_TimeCreated** As Date. **FFO** OriginatingProgram As String. **FFO\_ProgramVersion** As String. **FFO\_ObjectCycle** As String. **FFO** Sublocation As String. **FFO\_CountryCode** As String. **FFO** LocalCaption As String. **FFO\_CustomField1** As String. **FFO\_CustomField2** As String. There are 20 custom fields in total. **FFO\_CustomField19** As String. **FFO\_CustomField20** As String. **FFO\_ImageNotes** As String.

## **12.1.2. IPTC Core Properties (XMP)**

These properties are defined by the IPTC Core Schema for XMP. Some care should be taken when using them because it is a more recent standard and not all software with IPTC support will support these properties.

**FFO\_CiAdrExtAdr** As String - Extra address field for creator contact info. **FFO\_CiAdrCity** As String - City field for creator contact info. **FFO\_CiAdrRegion** As String - Region field for creator contact info. **FFO\_CiAdrCtry** As String - Country field for creator contact info. **FFO\_CiAdrPcode** As String - Postal code field for creator contact info. **FFO\_CiTelWork** As String - Creator contact telephone number. **FFO CIEmailWork** As String - Creator contact email address. **FFO\_CiUrlWork** As String - Creator contact URL. **FFO\_HasContactInfo** As Boolean - Read-only property. This property is True if any of the above creator contact fields are present. **FFO\_IntellectualGenre** As String.

**FFO\_RightsUsageTerms** As String.

The Scene and Subject Code properties are zero based arrays of strings. Some additional properties and methods are needed to read and write them.

**FFO\_Scene** (*Index* As Long) As String - The scene defined by the integer *Index*.

**FFO\_SceneCount** As Integer - Read-only property. The number of items in the list.

**FFO\_SceneAdd** (*Scene* As String) As Long - Adds the string *Scene* to the end of the list. Returns the new number of items in the list as an integer.

**FFO\_SceneDelete** (*Index* As Long) - Deletes the scene defined by the integer *Index*.

**FFO** SceneClear - Deletes all the scenes.

**FFO\_SceneInsert** (*Index* As Long, *Scene* As String) - Inserts the string *Scene* at position *Index* in the list. *Index* is an integer.

**FFO\_SubjectCode** (*Index* As Long) As String - The subject code defined by the integer *Index*. **FFO\_SubjectCodeCount** As Integer - Read-only property. The number of items in the list. **FFO\_SubjectCodeAdd** (*Code* As String) As Long - Adds the string *Code* to the end of the list. Returns the new number of items in the list as an integer.

**FFO\_SubjectCodeDelete** (*Index* As Long) - Deletes the subject code defined by the integer *Index*. **FFO\_SubjectCodeClear** - Deletes all the subject codes.

**FFO\_SubjectCodeInsert** (*Index* As Long, *Code* As String) - Inserts the string *Code* at position *Index* in the list. *Index* is an integer.

Many of the properties defined in the IPTC Core are duplicates of existing IPTC properties, for example Description (*FFO\_Caption*), City (*FFO\_City*) and the keywords. These duplicate properties can be accessed through the properties described in Section [12.1.1](#page-51-0) above. There are many other properties stored in the XMP data block which are not supported by csXImage.

The following methods and properties are used to manage the XMP data.

**HasXMP** As Boolean - Read-only property. This is set to True when XMP properties are present.

**KeepXMP** As Boolean - When this is True, XMP data will be saved with a JPEG or TIFF file. Set this property to False to prevent the data from being saved. (Default  $=$  True).

**XMPPriority** As Boolean - If the same property is stored as both IPTC/IIMV4 and XMP inside a JPEG or TIFF, *XMPPriority* determines which version is used when the image is loaded. When True, the XMP version will be used. This only applies to reading images and csXImage will use the same value for both formats when writing. (Default = True).

**XMPClear** ( ) - Deletes all data stored in the XMP block.

## **12.1.3. Other XMP Properties: Rating and Rating Percent**

Two other meta data properties are supported and these come under the category of XMP. The property names have the prefix FFO\_ like the IPTC properties described above although they are not part of the IPTC specification.

**FFO\_Rating** As Integer - This is the rating that is recognised in Windows 7 and Vista and is usually shown as a number of stars. It should have a value between 1 and 5. If it is zero it is null and will not be stored.

**FFO\_RatingPercent** As Integer - This is part of the Microsoft Photo Schema and should have a value between 1 and 100. If it is zero it is null and will not be stored.

Note that csXImage does not verify the range of values when either *FFO\_Rating* or *FFO\_RatingPercent* are set, so it is possible to give them unsuitable values. They are cleared by setting them to zero and are also cleared when *XMPClear* is called.

## **12.1.4. File Info Methods**

**FFO Clear** ( ) - Deletes all File Info values and sets *HasFileInfo* to False.

**FFO\_Save** (*FileName* As String) - Writes the File Info data to a file (.FFO or .XMP file). *FileName* is the physical path and file name, complete with extension.

**FFO\_Load** (*FileName* As String) - Loads File Info data from a file (.FFO or .XMP). *FileName* is the physical path and file name, complete with extension.

**OverwriteMetaData** (*FileName* As String) - This writes the File Info and Exif data of the current image to the JPEG file specified by *FileName*. This method is required because otherwise, repeated loading and saving of a JPEG image can cause deterioration of the image quality as the image is recompressed. Use of *OverwriteMetaData* allows the File Info and Exif data to be edited without changing the image data itself. For example:

```
ImageBox1.LoadFromFile("C:\Images\Image1.JPG")
ImageBox1.FFO_Caption = "A new caption"
ImageBox1.OverwriteMetaData("C:\Images\Image1.JPG")
```
This will change the Caption property of the image and modify it on disk without changing the image data.

**ReadMetaData** (*FileName* As String) - This reads the File Info and Exif data of the JPEG or TIFF file specified by *FileName* into the current image without reading the image itself or replacing the existing image. An existing image must be loaded in the control before calling *ReadMetaData*.

Important note: *OverwriteMetaData* and *ReadMetaData* are not available in the trial version.

**ClearMetaData** ( ) - This clears all the meta data from the image, and is the equivalent of calling *FFO\_Clear*, *XMPClear* and *ExifClear*.

## **12.2. Exif Attributes**

Exif (Exchangeable Image File Format) attributes can be stored in JPEG or TIFF files and are written by many digital cameras and some software packages. They contain information about the image and the camera settings and conditions when the image was created.

The Exif attributes (or tags) can be read, written or deleted using csXImage. As there are over 100 different attributes we have not provided a property for each, in the way we have with IPTC text. Instead the attributes are held in an indexed array as strings. Each attribute can be accessed by its

index in this array, or by name. Attributes can be written using the attribute name, which is not case sensitive.

## **12.2.1. Reading Exif Attributes**

**ExifValueByIndex** (*Index* As Long) As String - Read-only property. Returns the value of the Exif attribute as a string given the index within the array.

**ExifValueByName** (*Name* As String) As String - Read-only property. Returns the value of the Exif attribute as a string given the name of the attribute.

**ExifName** (*Index* As Long) As String - Read-only property. Returns the name of the Exif attribute as a string given the index of the attribute.

**ExifCount** As Long - Read-only property. The number of Exif attributes.

**ExifClear** ( ) - Method to clear all the attributes. After calling *ExifClear* any JPEG image saved will have no Exif attributes.

## **12.2.2. Writing Exif Attributes**

Individual Exif attributes can be written or deleted. They are always specified by the name of the attribute.

**ExifSetAttribute** (*Name* As String, *Value* As String) As Boolean - The Exif attribute *Name* is set to *Value*. If the attribute is set successfully the return value is True, otherwise it is False. If *Name* is invalid or if *Value* is not in the correct format the attribute will not be set.

**ExifDelete** (*Name* As String) As Boolean - The Exif attribute *Name* is deleted. If the deletion is successful the return value will be True. If *Name* is not a valid attribute name the return value will be False.

### **12.2.3. Exif Data Types**

Each Exif attribute is stored as one of the data types listed below.

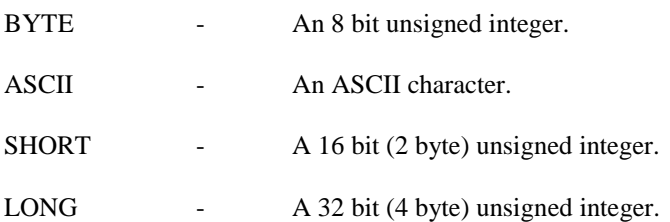

RATIONAL - Two LONGs. The first is the numerator and the second is the denominator. The *RationalToReal* function can convert one of these values to a real number. The *ExifSetAttribute*  function can accept either a real number or a rational number, in string format, so "3/2" and "1.5" would both be accepted by *ExifSetAttribute*. On systems where the comma character is used as a decimal point, this automatic conversion from real to rational will not work so the *RealToRational* method should be used if a conversion is required.

UNDEFINED - An 8 bit byte that can take any meaning depending on the field definition. This will be returned as a 2 character string of the hexadecimal byte value. Where multiple values are stored in the same attribute they are returned as a comma separated string. The 'ExifVersion' attribute would return "30,32,32,30" for Exif 2.2. The 'ExifVersion' attribute is defined to contain 4 bytes and

each byte represents an ASCII character, so the bytes shown here translate to "0220". Other Undefined attributes will have different meanings and will not necessarily represent ASCII characters.

SLONG - A 32 bit (4 byte) signed integer.

SRATIONAL - Two SLONGs. The first is the numerator and the second the denominator.

Date and time attributes are stored as strings in the format "YYYY:MM:DD HH:MM:SS". The *ExifStringToDate* and *ExifDateToString* functions can convert between this string format and the date/time format used by ActiveX components.

## **12.3. Exif Helper Functions**

The following functions convert data from values stored in the Exif attributes into more usable forms, or convert data into a string value for use with the *ExifSetAttribute* method.

**RationalToReal** (*Value* As String) As Double - *Value* is a string of the form "A/B" where A and B are integers and it returns a real number. It is used for converting a value stored as RATIONAL or SRATIONAL into a real number for further processing.

**RealToRational** (*Value* As Double) As String - This function returns a string of the form "A/B" where A and B are integers. It can be used to convert a number into a string that can be used where a RATIONAL or SRATIONAL number is required.

**ExifStringToDate** (*Value* As String) As Date - *Value* is a string containing a date/time of the form "YYYY:MM:DD HH:MM:SS", which is how date/time Exif attributes are stored. The return value is in the format of an ActiveX date/time variable. If *Value* is not in the correct format the return value will be zero. It will not generate an error.

**ExifDateToString** (*Value* As Date) As String - *Value* is an ActiveX date/time and the return value is the date and time in the form "YYYY:MM:DD HH:MM:SS". This can be used for converting a date/time into a string that can be used by the *ExifSetAttribute* function.

The following functions return information about the Exif attributes. This information can be found in the Exif specification but these functions can provide a useful reference and also clarify the values that csXImage uses.

**ExifAttributeName** (*Tag* As Long) As String - *Tag* is the 2 byte integer ID for the attribute. The return value is the string value of the attribute name as it is used by the other functions in this section.

**ExifDataType** (*Name* As String) As Long - This returns the Exif data type for the *Name* attribute. Possible return values are 1 - BYTE, 2 - ASCII, 3 - SHORT, 4 - LONG, 5 - RATIONAL, 7 - UNDEFINED, 9 - SLONG, 10 – SRATIONAL.

**ExifDataCount** (*Name* As String) As Long - This returns the size of the *Name* attribute. It is the number of data items, not the number of bytes occupied. For ASCII and UNDEFINED data types of variable length this value is zero.

The UserComment attribute is stored using the UNDEFINED data type so it is returned as a comma separated string of hexadecimal values. It is really a string preceded by a header which identifies the format as ANSI or Unicode. To allow easy reading and writing of this attribute the *ExifUserComment* property is provided.

**ExifUserComment** As String - The value of the Exif UserComment attribute, which may optionally contain Unicode characters.

## **12.4. Exif Thumbnails**

In JPG images a smaller copy of the image, or thumbnail, can be stored with the EXIF data. csXImage does not store this by default but this behaviour can be controlled by setting the *KeepExifThumbnail* property.

**KeepExifThumbnail** As Boolean - When true, JPG images will be saved with a thumbnail inside the EXIF data block. The *OverwriteMetaData* method will preserve any EXIF thumbnail while replacing the metadata. The thumbnail will only be stored if the image contains at least one EXIF property. (Default  $=$  False).

## **12.5. XP Summary Information**

Windows XP allows some JPG meta data to be edited through Windows Explorer by selecting file properties. This data is stored with the Exif data although it is not stored using the recognised Exif standard. Five additional properties allow this data to be accessed with csXImage.

**XP\_Title** As String. **XP\_Comments** As String. **XP\_Keywords** As String. **XP\_Author** As String. **XP\_Subject** As String.

These values also appear in the list of Exif attributes and are cleared by calling *ExifClear*. It is difficult to read and write them correctly because they do not obey the Exif specification so it is recommended to use the properties provided.

These properties are also supported in Windows Vista but some of the properties set in Windows Vista are stored as XMP and will appear as IPTC (File Info) properties when read using csXImage. In Windows Vista, TIFF images can have these properties inserted through Windows Explorer.

## **12.6. Trailing Meta Data**

It has come to our attention that some meta data editing software incorrectly stores meta data at the end of JPG images. This results in the same software being unable to read changes made using our *OverwriteMetaData* method, as it inserts the meta data into the header and leaves the rest of the file untouched. We have introduced a method to remove this data from the end of JPG files.

**DeleteTrailingData** (*FileName* As String) - *FileName* is the physical path to a JPG file and is a string. Calling this method will remove any bytes from the file that are after the end of image marker.

This two method should not be needed under normal circumstances. It is provided to deal with a known issue caused by some meta data editing software when the images are edited using *OverwriteMetaData*.

# **13. Miscellaneous Functions**

These are functions which do not logically fit into any other section of this instruction manual.

**Clear** ( ) - Deletes the current image from memory and redraws the empty control.

**NewImage** (*NewWidth* As Long, *NewHeight* As Long) - Creates a new image of size *NewWidth* x *NewHeight* pixels. The Image is filled with the colour specified in *BrushColor*. Any existing image in the control is cleared from memory without warning. By default, the image has *ColorFormat* of cf24bit.

**Cursor** As Integer - Selects the cursor to be displayed when the mouse is over the control. Predefined cursors numbered –1 to –22 correspond to the standard cursors available in Borland Delphi. Custom cursors can be loaded from file using the *AddCursor* function.

Some commonly used cursors are:

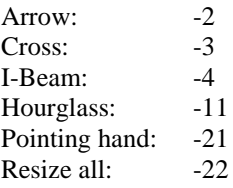

**AddCursor** (*Index* As Integer, *FileName* As String) - Reads an image from file and stores the image in a list of cursors, referenced by *Index*. The image file should be of filetype .cur, .ico or .ani. The cursor can subsequently be used by setting the *Cursor* property to the value *Index*. Any unique value can be chosen for *Index*.

The following is an example of how to use a specific cursor in VB:

```
ImageBox1.AddCursor 1, "C:\WINNT\Cursors\harrow.cur"
ImageBox1.Cursor = 1
```
**hWnd** As Long - Returns the Windows handle to the current instance of csXImage.

**PixelArray** (*Row* As Long) As Variant - This property provides access to a complete row of pixels as an array of bytes. *Row* is measured from the top of the image where 0 is the top row and (*ImageHeight* - 1) is the bottom row. The exact format of the bytes will depend on the colour depth. For a 24-bit image there will be three bytes per pixel with the first being the blue component, the second the green and the third the red component. For an 8-bit image there will be one byte per pixel which represents the palette index. For a 4-bit image each byte represents the palette index for two pixels. For a 1-bit image, each byte represents 8 pixels.

**BytesPerRow** As Long - Read-only property. Returns the number of bytes used by a row of pixels. It is the size of the variable returned by *PixelArray*.

**Version** As String - Read-only Property. Returns the version information for the OCX file.

**AboutBox** ( ) - Displays a dialogue box with information about the OCX file, including the version number.

## **14. Installation, Getting Started and Deployment**

### **14.1. Compatible Operating Systems**

csXImage can be used on the following operating systems:

Windows XP Windows Vista Windows 7 Windows 8 & 8.1 Windows 10 Windows Server versions from 2003 to 2019

If you require a version that is compatible with older operating systems, we can provide this. Please contact us to request this.

## **14.2. Installation in the Development Environment**

Both the full and trial versions of csXImage are provided as self-installing executable files. These installation instructions will relate to the trial version as this is the first version most people will use. The installation procedure is essentially the same for purchased versions.

After running the installer, files are copied to the Program Files (x86) folder, or Program Files on a 32 bit operating system, under the path Chestysoft\csXImageTrial. There are two versions of the ActiveX file csXImageTrial.ocx, a 32-bit version and a 64-bit version. These are installed in subfolders called x86 and x64 respectively. On a 64-bit operating system both versions are installed, but on a 32-bit operating system only the 32-bit version is installed. Demo files are copied to the users Documents folder.

In addition to the ocx files, the following files are also installed:

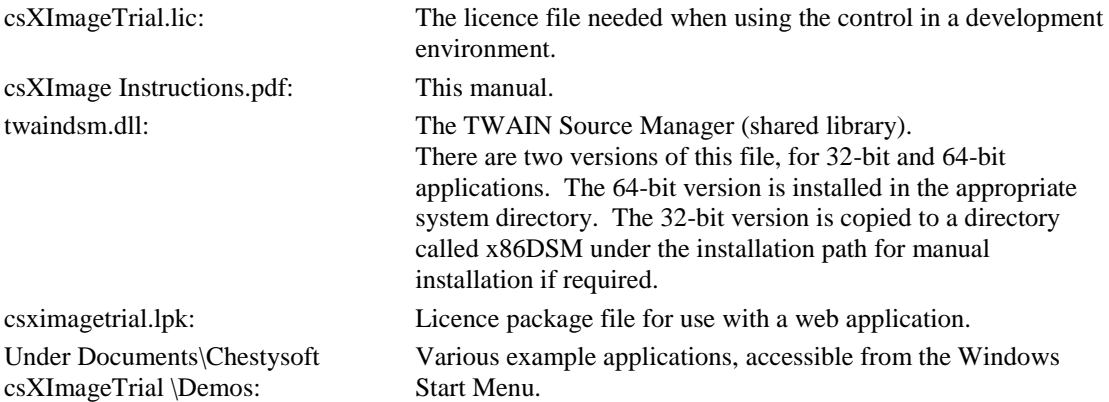

For purchased versions of csXImage, the installation also includes a file csXImage.cab. This is a copy of the OCX file, compressed into a CAB file and digitally signed. It is for use in web applications.

## **14.3. Trial Version**

Images processed using the trial version have a line of text added at the top, to indicate that an unregistered version is being used. Apart from this it is fully functional with the exception of the *AcquireToFile*, *OverwriteMetadata* and *ReadMetadata* functions that are not available. There is no time limit. Visit the [Chestysoft website](https://www.chestysoft.com/ximage/pricing.asp) for details of how to buy the full version.

## **14.4. 32-bit and 64-bit Versions**

On a 64-bit operating system, two versions of the control are installed: a 32-bit version in the x86 subfolder and a 64-bit version in the x64 subfolder. Both files have the same name and same class id but are registered independently in the 32-bit and 64-bit sections of the registry.

When using a development environment that can compile both 32-bit and 64-bit applications, such as Visual Studio, there is no need to distinguish which version of the control is to be used. The correct version will automatically be found depending on whether the calling application is 32-bit or 64-bit.

## **14.5. Getting Started**

To use this control in a Visual Basic project, select Project and Components from the pull down menu. This gives a list of available controls. Select csXImage Library (or csXImageTrial Library) and click Apply. This adds the control to the component palette. The class name is "ImageBox" and this will appear in the Object Browser where the properties and methods are listed. For other design environments, consult the documentation for importing ActiveX controls.

The Programme ID for the control is "csXImage.ImageBox" and this is used inside the CreateObject command when creating an instance of the object from code. In the trial version this ID is "csXImageTrial.ImageBox".

As an ActiveX control, csXImage can be used in a range of Windows based environments and languages. There will be slight differences in syntax especially with object creation, the use of parentheses/brackets surrounding method parameters, and the use of constants for enumerated properties.

A wide range of code examples are available on our website to help you start using csXImage. Visit th[e csXImage home page](https://www.chestysoft.com/ximage/default.asp) for an overview, or go directly to a specific example using one of the links below:

### **14.5.1. Code Examples**

#### **Visual Basic.NET**

[Loading, saving and adding effects](https://www.chestysoft.com/ximage/vbnetdemo.asp) - This example is supplied with the trial version. [Zoom](https://www.chestysoft.com/ximage/zoomdemo.asp) - An example of zooming an image. [File Info](https://www.chestysoft.com/ximage/fileinfodemo.asp) - An example of editing IPTC text and EXIF data in TIFF or JPEG files. [Rubber Band](https://www.chestysoft.com/ximage/drawlinedemo.asp) - Drawing a line with "Rubber Banding". [Selecting an area](https://www.chestysoft.com/ximage/selectrectdemo.asp) - Drawing a selection area with "Rubber Banding". [Unicode](https://www.chestysoft.com/ximage/unicodedemo.asp) - An example of adding text to an image in Unicode characters. [TWAIN](https://www.chestysoft.com/ximage/twaindemo.asp) - An example of capturing an image from a TWAIN compliant scanner or camera. [Scanner -](https://www.chestysoft.com/ximage/ADFdemo.asp) ADF - Use of an automatic document feeder (ADF) on a TWAIN scanner. [Multi-page TIFFs](https://www.chestysoft.com/ximage/multitiffdemo.asp) - Shows various processing of multi-page TIFF files.

#### **C#**

[Loading, saving and adding effects](https://www.chestysoft.com/ximage/csharp/csharpdemo1.asp) - This example is supplied with the trial version. [Zoom](https://www.chestysoft.com/ximage/csharp/zoomdemo-csharp.asp) - An example of zooming an image. [File Info](https://www.chestysoft.com/ximage/csharp/fileinfodemo-csharp.asp) - An example of editing IPTC text and EXIF data in TIFF or JPEG files. [Rubber Band](https://www.chestysoft.com/ximage/csharp/drawlinedemo-csharp.asp) - Drawing a line with "Rubber Banding". [Selecting an area](https://www.chestysoft.com/ximage/csharp/selectrectdemo-csharp.asp) - Drawing a selection area with "Rubber Banding". [Unicode](https://www.chestysoft.com/ximage/csharp/unicodedemo-csharp.asp) - An example of adding text to an image in Unicode characters. [TWAIN](https://www.chestysoft.com/ximage/csharp/twaindemo-csharp.asp) - An example of capturing an image from a TWAIN compliant scanner or camera. [Scanner -](https://www.chestysoft.com/ximage/csharp/adfdemo-csharp.asp) ADF - Use of an automatic document feeder (ADF) on a TWAIN scanner. [Multi-page TIFFs](https://www.chestysoft.com/ximage/csharp/multitiffdemo-csharp.asp) - Shows various processing of multi-page TIFF files.

### **Visual Basic 5 or 6**

[Loading, saving and adding effects](https://www.chestysoft.com/ximage/demo1.asp) - This example is supplied with the trial version. [Zoom](https://www.chestysoft.com/ximage/zoomdemo.asp) - An example of zooming an image. [File Info](https://www.chestysoft.com/ximage/fileinfodemo.asp) - An example of editing IPTC text and EXIF data in TIFF or JPEG files. [Rubber Band](https://www.chestysoft.com/ximage/drawlinedemo.asp) - Drawing a line with "Rubber Banding". [Selecting an area](https://www.chestysoft.com/ximage/selectrectdemo.asp) - Drawing a selection area with "Rubber Banding". [Unicode](https://www.chestysoft.com/ximage/unicodedemo.asp) - An example of adding text to an image in Unicode characters. [TWAIN](https://www.chestysoft.com/ximage/twaindemo.asp) - An example of capturing an image from a TWAIN compliant scanner or camera. [Scanner -](https://www.chestysoft.com/ximage/ADFdemo.asp) ADF - Use of an automatic document feeder (ADF) on a TWAIN scanner. [Multi-page TIFFs](https://www.chestysoft.com/ximage/multitiffdemo.asp) - Shows various processing of multi-page TIFF files.

#### **Access**

[Access Demo](https://www.chestysoft.com/ximage/access1.asp) - Storing images in an Access database and viewing as a report.

### **Javascript**

[Client Side Example](https://www.chestysoft.com/ximage/clientside.asp) - Description of how to use csXImage in a web browser. [TWAIN Scanning and Upload](https://www.chestysoft.com/ximage/twainupload.asp) - Scanning an image and uploading to a server. [Load/Save, Resize and Upload](https://www.chestysoft.com/ximage/resizeupload.asp) - Loading a local image, resizing and saving or uploading to a server. [ADF Scanning](https://www.chestysoft.com/ximage/adfjsdemo.asp) - Scanning multiple pages using an Automatic Document Feeder.

# **14.6. Deployment of the Control with an Application**

In order to deploy an application that uses csXImage you will need to distribute the OCX file, csXImage.ocx, together with the files that make up your application. This file will need to be registered on the machine running your application and you may wish to use a proprietary installer to do this. When csXImage was installed on your system our installer will have copied the OCX file to the directory "Program Files\Chestysoft\csXImage\", assuming you used the installer and accepted the defaults.

The number of copies of the OCX file that may be distributed is not limited by the licence. In order to use the control in a design environment the licence file, csXImage.lic, is also required. The number of machines this may be installed on is governed by your licence agreement and it must not be copied to any more machines than permitted by the licence. Note that this file is required if the control is used on a web server for an ASP or similar application and this would count as one of the installations.

If the control is to be used client side in a web browser, a different system of licensing must be used. This is explained in Section [16.](#page-69-0)

# **15. Use in Visual Basic.NET**

csXImage can be used in Visual Basic.NET. The full functionality of the control is available, however, some functions require the use of obscure syntax and without some help it can be difficult to get these functions to work.

In this section, these issues are described and the necessary information to enable users of csXImage to use the control successfully in Visual Basic.NET is provided.

## **15.1. Installation in VB.NET**

Install csXImage as usual by running the installer, e.g., csXImageTrial.exe for the trial version. The control will now be registered and available for use.

Open a VB.NET project in which the control is to be used. From the menu, select Tools/Customize Toolbox.

Note that this menu item has different names in different versions of VB.Net. The example here is taken from Visual Studio.NET 2002 where the name is "Customize Toolbox". In later versions of .NET the name is "Add/Remove Items". In Visual Basic 2005 Express Edition, the name is changed again to "Choose Toolbox Items".

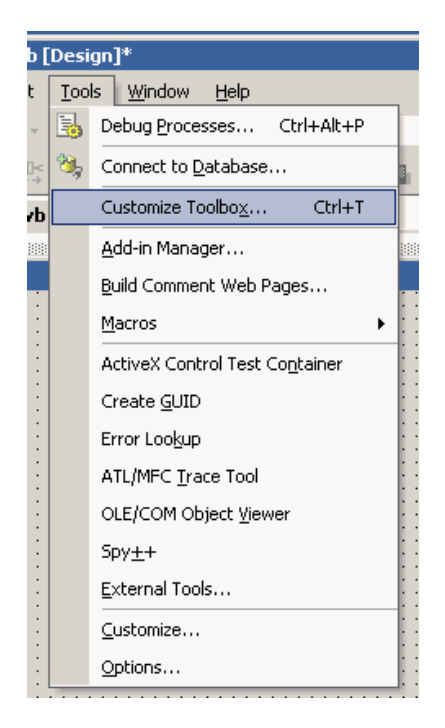

This opens a dialog box with two tabs on it: one for .NET Framework Components and one for COM Components. csXImage is a COM Component and should be available in the list of installed components. Scroll down the list, select csXImageTrial Control and click 'OK'.

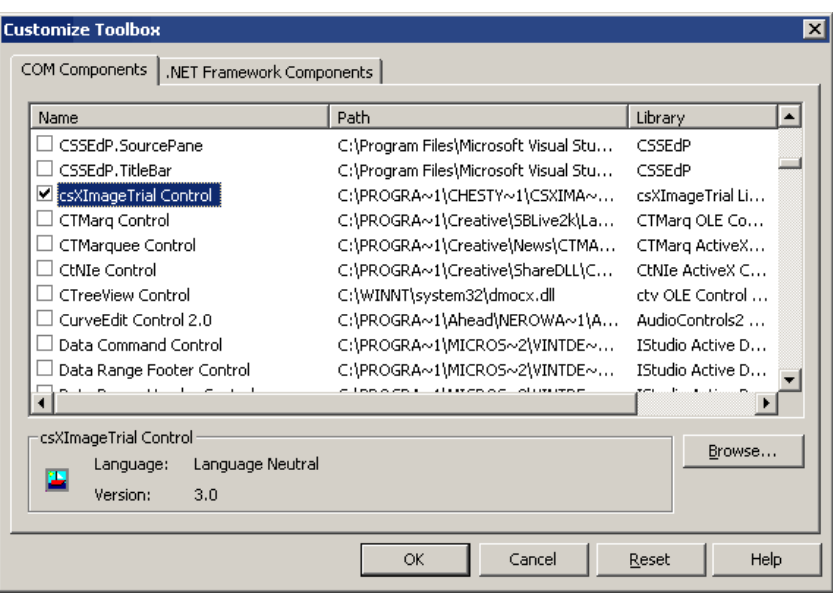

The control will now be available in the toolbox as shown below. The class name is 'ImageBox'. Note that the control will appear in whichever section of the Toolbox was open at the time it was added, in this case, the Components section. Instances of the control can now be added to a form in your application.

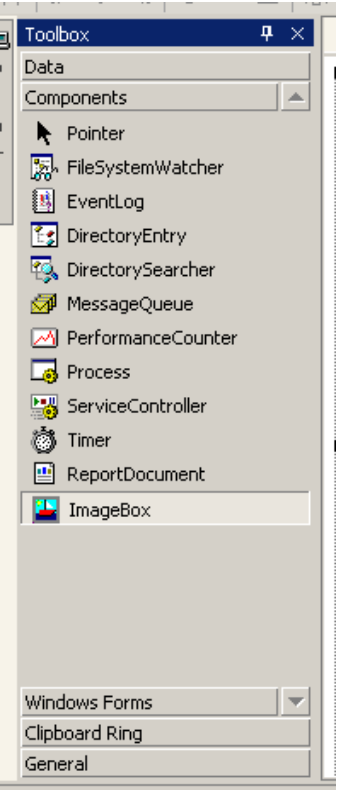

## **15.2. Dynamic Creation of Control Instances**

The standard method for using an instance of an ActiveX control in VB.NET is to select the control in the Toolbox and drop it onto a form. This is the recommended way to use csXImage.

It is possible to dynamically create an instance of the control, in code, at runtime. However, this method may lead to runtime errors as the executing code will be unable to find licence information for the control. For this reason, it is not recommended to use csXImage in this way.

If it is necessary to work in this way, Microsoft does publish a solution allowing licensed ActiveX controls to be dynamically created. Information can be found at the following link:

<http://support.microsoft.com/default.aspx?scid=kb;en-us;326651>

### **15.3. Enumerations**

Many enumerated constants are available in csXImage allowing properties to be set to a value that has a predefined meaningful name rather than an integer. For example, to set the *ColorFormat* property to monochrome (black and white), the enumeration *cfMonoBW* can be used, rather than the corresponding integer value, 6.

In VB.NET, these enumerations must be fully referenced using the name of the control, the name of the enumeration class, and finally the enumerated constant itself. The following is an example of the syntax to be used:

```
AxImageBox1.ColorFormat = csXImageTrial.TxColorFormat.cfMonoBW
```
For the full version of csXImage, this becomes:

```
AxImageBox1.ColorFormat = csXImage.TxColorFormat.cfMonoBW
```
## **15.4. Events**

The declaration of event procedures and the syntax used to reference the event parameters are different in VB.NET than they are in VB5 or 6. For example, the *OnMouseMove* event has three parameters as follows:

**OnMouseMove** (*ShiftState As* Integer*, X As* Long*, Y As* Long)

When using this event in VB.NET it is best to create the event procedure by selecting the class name, e.g., AxImageBox1 from the drop down list at the top left of the code window, then select the method name from the list at the top left. In this way, the procedure header will automatically be created, in this case as follows:

```
Private Sub AxImageBox1 OnMouseMove(ByVal sender As Object,
ByVal e As AxcsXImageTrial.IImageBoxEvents OnMouseMoveEvent)
Handles AxImageBox1.OnMouseMove
```
This header includes a parameter *e* which is used to reference the parameters of the event. For example, the parameter *X* would be referenced as *e.X*. An example line of code taken from our VB.NET demo is:

```
If e.x > . ImageWidth - 1 Then
```
### **15.5. Colours**

In csXImage, colours are of the ActiveX type OLE\_COLOR. When used in VB.NET, these are used differently depending whether they are properties or parameters in a method call.

To set the value of a colour property, such as *BGColor*, the background colour of the image, the type System.Drawing.Color is used. For example, the following code sets *BGColor* to blue:

AxImageBox1.BGColor = Color.Blue

A colour can also be selected by its hexadecimal RGB value using the FromArgb function, e.g.:

AxImageBox1.BGColor = Color.FromArgb(&HCC00CC)

When the colour is a parameter in a method call as in the *ColorCount* function, it must be converted to type UInt32 (unsigned 32-bit integer). The following syntax is required:

```
AxImageBox1.get_ColorCount(Convert.ToUInt32(ColorTranslator.ToOle _
(Color.Red)))
```
### **15.6. Fonts**

The *TextFont* property has sub-properties such as *TextFont.Name*, *TextFont.Size* etc. When used in VB.NET, these sub-properties are read-only. To set the font properties, a new object of type Font must be created with the appropriate values and *TextFont* set equal to this new font.

For example, the following code sets *TextFont* to Arial with a size of 15 and bold.

```
AxImageBox1.TextFont = New Font("Arial", 15, FontStyle.Bold)
```
Alternatively, the sub-properties can be accessed directly using the properties *TextFontName* etc., as follows:

```
AxImageBox1.TextFontName = "Arial"
AxImageBox1.TextFontSize = 15
AxImageBox1.TextFontBold = True
```
### **15.7. Indexed Properties**

Some properties of csXImage have one or more parameters. An example is the *PixelColor* property which returns the colour of a specific pixel in an image and has parameters *X* and *Y* giving the co-ordinates of the pixel.

In VB.NET, these properties are not supported directly. They can be accessed for reading or writing by methods prefixed with get\_ or set\_ respectively. For example, the *PixelColor* property can be read using the following syntax:

ColorValue = AxImageBox1.get\_PixelColor(X, Y)

#### **15.8. Exchanging Images with PictureBox Control**

Images can be copied from csXImage to the .NET PictureBox control using the following line of code:

```
PictureBox1.Image = AxImageBox1.Picture
```
Copying in the other direction, from a PictureBox to csXImage, is more difficult. The following code can be used:

```
Dim AStream As IO.MemoryStream
Dim BMPArray As Byte()
```

```
AStream = New IO.MemoryStream()
PictureBox1.Image.Save(AStream, Imaging.ImageFormat.Bmp)
BMPArray = AStream.ToArray
AxImageBox1.ReadBinary2(BMPArray)
```
## **15.9. Creating an Installer for a VB.NET Project**

An installation package (.msi file) which includes the necessary files for deploying csXImage can easily be created in VB.NET using the Setup Wizard. With your project already open in the .NET development environment, complete the following steps. Note that these instructions were written based on Visual Studio.NET 2002 and may differ slightly in other versions.

From the menu, select File/New/Project.

Select 'Setup and Deployment Projects' and 'Setup Wizard'. Select the option 'Add to solution'. Give your setup project a name and browse to the directory where the setup project will be saved. Click 'Ok' to start the wizard. Click 'Next'.

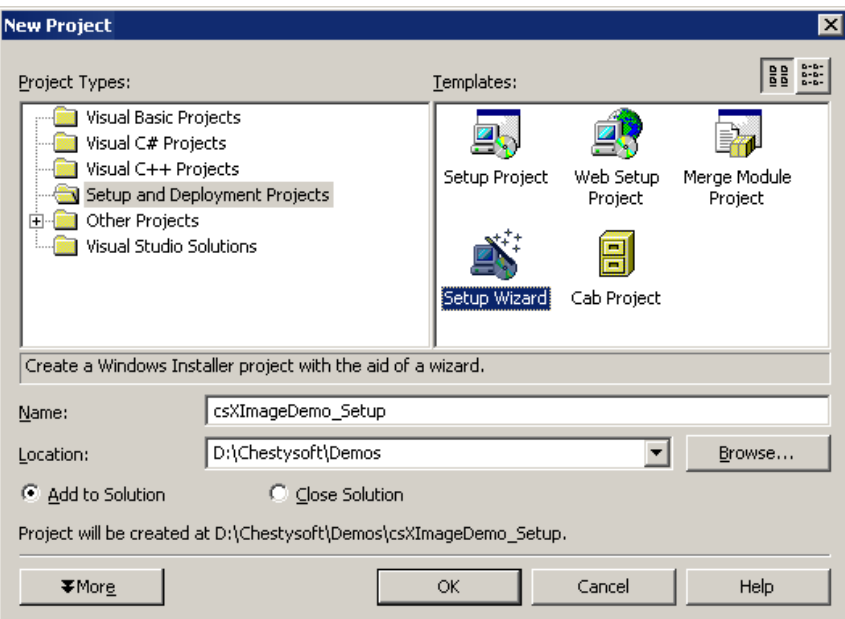

Select 'Create a setup for a Windows application' and click 'Next'.

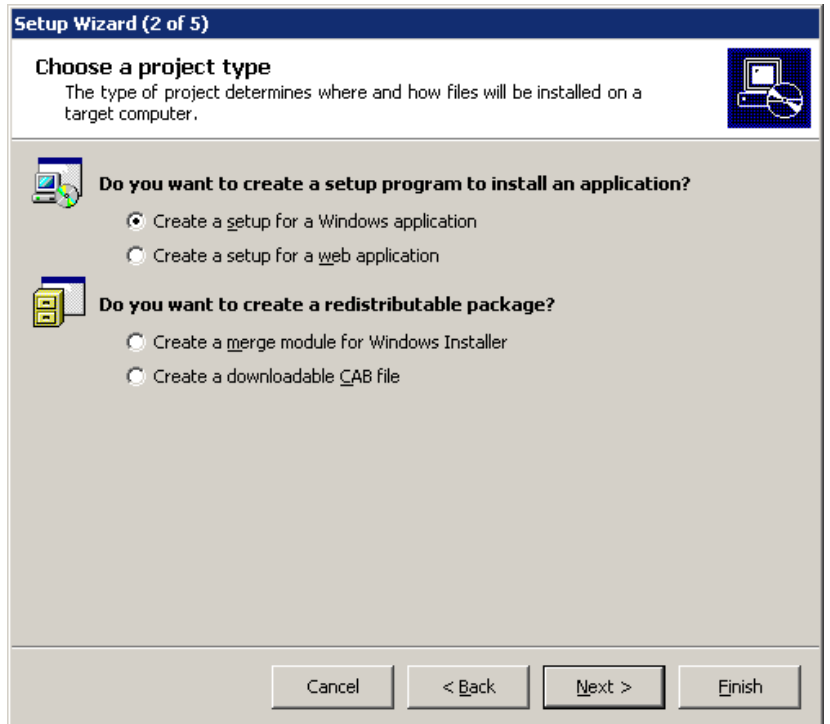

Check the box labelled 'Primary Output from (your project name)'. Click 'Next'.

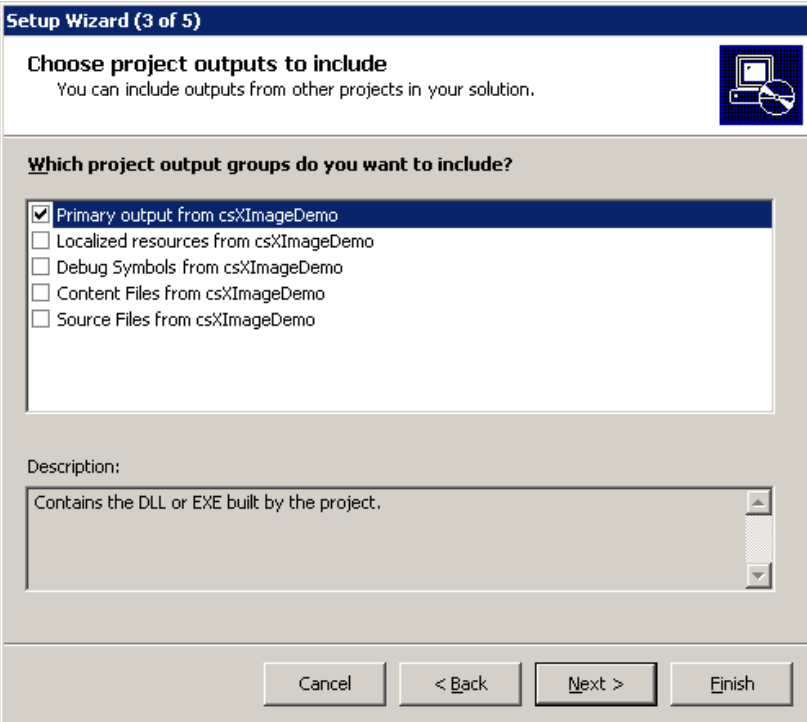

The next window asks for any additional files to be added. None are required for csXImage, but you may have other files to add for your project at this point. When ready, click 'Next' and then 'Finish'.

You may now see a message warning that dependencies of csXImage could not be determined automatically. This message can be ignored. Click 'Ok' to continue.

The setup project has now been added to your main project as a second project in the solution. Select the name of the setup project in the Solution Explorer, do a right mouse click and select Build. The .msi file will now be built.

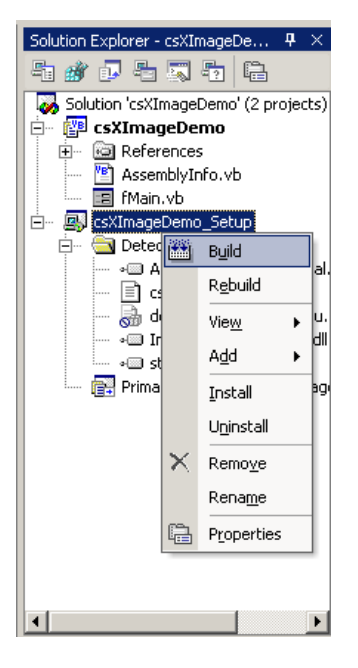

This file can now be distributed to end users of your application and contains all the necessary files for using csXImage in a compiled application.

## **15.10. Miscellaneous VB.NET Issues**

Versions of Visual Studio 2005 or later may raise an error "LoaderLock was detected" when attempting to run any TWAIN related functions. This is due to an external library (TWAIN\_32.DLL) being accessed. To prevent this error go to the Debug menu in Visual Studio, select Debug/Exceptions, then under Managed Debugging Assistants, uncheck LoaderLock in the Thrown column.

## <span id="page-69-0"></span>**16. Use as a Client Side Control in a Browser**

csXImage can be used in a browser as a client side control using Javascript (or VBScript). For users of the licensed version of the control (not the trial version), a signed CAB file is available for this purpose.

### **16.1. The Licence File**

csXImage is a licensed control. It is priced by the number of design time licences required, and that means the number of copies needed of the file csXImage.lic (csXImageTrial.lic for the trial version). When using the control in a web browser, an alternative way of distributing the licence information must be used, so that each client machine can use the licence present on the server. This is done using an LPK (licence package) file, which counts as a .lic file for the purpose of determining the number of licences in use.

An LPK file is provided in the installation package for csXImage and can be found in the directory "Program Files\Chestysoft\csXImage\" assuming the default location was used for installation. Alternatively, an LPK file can be created using the Microsoft LPK File Generation Tool, which can be downloaded from the Microsoft web site, by clicking [here.](http://download.microsoft.com/download/3/7/5/375cfebc-6421-48a0-b6b9-831c4265b9e0/lpk_tool.exe)

The following HTML is used to call up the LPK file:

```
<OBJECT CLASSID="clsid:5220cb21-c88d-11cf-b347-00aa00a28331"><PARAM 
NAME="LPKPath" VALUE="csximage.lpk"></OBJECT>
```
This class ID is used for all LPK files. The name shown in the VALUE attribute is the name used when creating the LPK file. It is possible to include the licence information for several OCX controls in the same LPK file.

**Important note:** The LPKPath attribute must contain a relative path and must not use a full URL starting with "http://". Presumably this is to prevent LPK files from being called from other web sites, but a full URL will fail even if it points to the same web site.

### **16.2. Distributing the OCX File**

The client computer will need a copy of the OCX control in order to run an application using it. For a small number of clients it would be feasible to copy and register the .ocx file onto each machine. This file is csXImage.ocx (csXImageTrial.ocx for the trial version). The .ocx file can be distributed royalty free providing the .lic file is not distributed.

The control can be downloaded the first time the client accesses the page that uses it. To do this the .ocx file can be packaged into a CAB file and included in the CODEBASE attribute of the OBJECT tag. We provide a digitally signed CAB file with the full version, but not with the trial version.

### **16.3. Calling the Control**

The following HTML is used to call up the control. First for the trial version:

```
<OBJECT ID="csxi" CLASSID="clsid:D7EC6EC3-1CDF-11D7-8344-
00C1261173F0" CODEBASE="csximagetrial.cab"></OBJECT>
```
Then for the full version:

```
<OBJECT ID="csxi" CLASSID="clsid:62E57FC5-1CCD-11D7-8344-
00C1261173F0" CODEBASE="csximage.cab"></OBJECT>
```
The object name is specified in the ID attribute. This can be any name and it will be used to call properties and methods of the object. If the OCX is included in a CAB file the path to this file will be specified in the CODEBASE attribute.

At the time of writing, the current version of Internet Explorer (IE11) does not have separate 32-bit and 64-bit versions. The bitness of the process is determined by whether or not Enhanced Protected Mode (EPM) is used. The 32-bit version of the control should always be used and EPM should be disabled.

## **16.4. Changing the Version Number**

If a more recent version of the csXImage control is used in a web application it is necessary to create a new LPK file using this version. The complete version and build number can be specified in the CODEBASE attribute and this will force the client browser to download the CAB file again if it is using an earlier version. The syntax is:

CODEBASE="csximage.cab#version=5,0,6,0"

To find the exact version, right click on the OCX file and select "Properties". Do not right click on the CAB file or the executable installer.

## **16.5. Security Settings in Internet Explorer**

Internet Explorer has security settings that may restrict the use of ActiveX controls. These settings can be accessed by selecting Tools/Internet Options from the menu, then selecting the Security tab and clicking on the Custom Level button. The security level can be set to 'Enable', Disable' or 'Prompt'. If the 'Disable' option is selected, the control will not be able to run. It should be noted that there are separate settings for Signed and Unsigned ActiveX controls, so different behaviour may be seen for the trial version of the control and the digitally signed CAB file of the full version.

## **16.6. Examples**

A simple example web page showing the use of csXImage as a client side control using Javascript is provided with the csXImage installation and can be accessed from the Windows Start Menu. In addition we have four other examples available on our web site:

[Client Side Example](https://www.chestysoft.com/ximage/clientside.asp) - Description of how to use csXImage in a web browser, and simple live demo. [TWAIN Scanning and Upload](https://www.chestysoft.com/ximage/twainupload.asp) - Scanning an image and uploading to a server. [Load, Resize and Upload](https://www.chestysoft.com/ximage/resizeupload.asp) - Selecting a local image, resizing it and uploading to a server. [ADF Scanning](https://www.chestysoft.com/ximage/adfjsdemo.asp) - Scanning multiple pages using an Automatic Document Feeder.

# **17. Revision History**

The current version of csXImage is 5.0. Recent improvements (since version 3.1) include:

New in Version 3.1

Exif data editing. Support for Exif data in TIFF files. InsertPDF function. New TWAIN functions (TwainThreshold, TwainMaxWidth, TwainMaxHeight, ADFLoaded, UnloadTwain). LoadDialog and SaveDialog methods. ReadBinary and WriteBinary support multi-page TIFFs. PrinterCount, PrinterName and PrintPaperSize properties. New drawing methods. AddCursor, JPEGApproxQuality, IsBlank, PostReturnCode.

#### New in Version 3.2

ResizeFit function. ScrollSpeed property. Redraw method. HTTPUserAgent property. PrintPaperSource property. Properties for customising printer dialogue text. Can preserve ICC colour profiles in JPEG files. KeepTwainInterfaceOpen property. ReadMetaData method. New TWAIN functions for file transfer (AcquireToFile, TwainFileTransferSupported, TwainFileFormat, TwainFileFormatAllowed).

New in Version 3.3

Support for alpha transparency. PostReturnFile property. AuthenticationType property. Functions related to manipulation of colour palettes. CopyBinaryFromURL method. PixelArray and BytesPerRow properties. hWnd property. JPEGHigherSpeed property.

#### New in Version 3.4

WriteTIFDialog, WritePDFDialog methods. TextTransparency property. TextFontName, TextFontSize etc. properties. BlankBorder property. TwainAutoBorder property. HTTPTimeout property. Functions to support HLS colour space (HLSAdjust etc.). XMP support for JPEG and TIFF files. MouseSelectToEdge property. PDFTitle, PDFSubject etc. properties.
#### New in Version 3.5

Deskew and Autocrop methods and related functions. AcquireMultiFile method. TWAIN MICR functions. XP meta data properties and DeleteTrailingData method. File drag & drop. Image transfer by FTP. SelectTwainDeviceByName method. OriginalFormat property. ConvertEventXY method.

#### New in Version 4.0

Full compatibility with version 2.1 of the TWAIN specification. Properties for managing TWAIN versions. TwainResCount and TwainResAllowedValue properties. TwainDefaultDevice property. UnloadTwainDevice method. Version property.

### New in Version 5.0

64-bit version of csXImage. Full compatibility with version 2.3 of the TWAIN specification.

## **18. Other Products From Chestysoft**

Visit the Chestysoft web site for details of other COM objects.

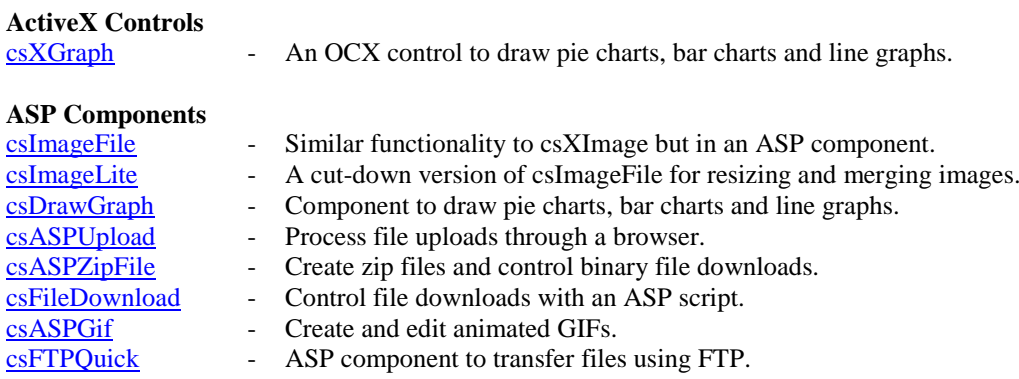

### **ASP.NET Components**

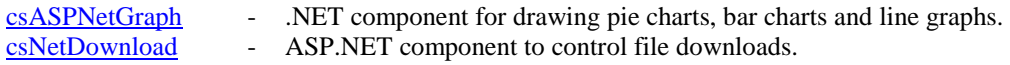

### **19. Enumerations**

For reference, the enumerated constants used in csXImage correspond to the following numerical values:

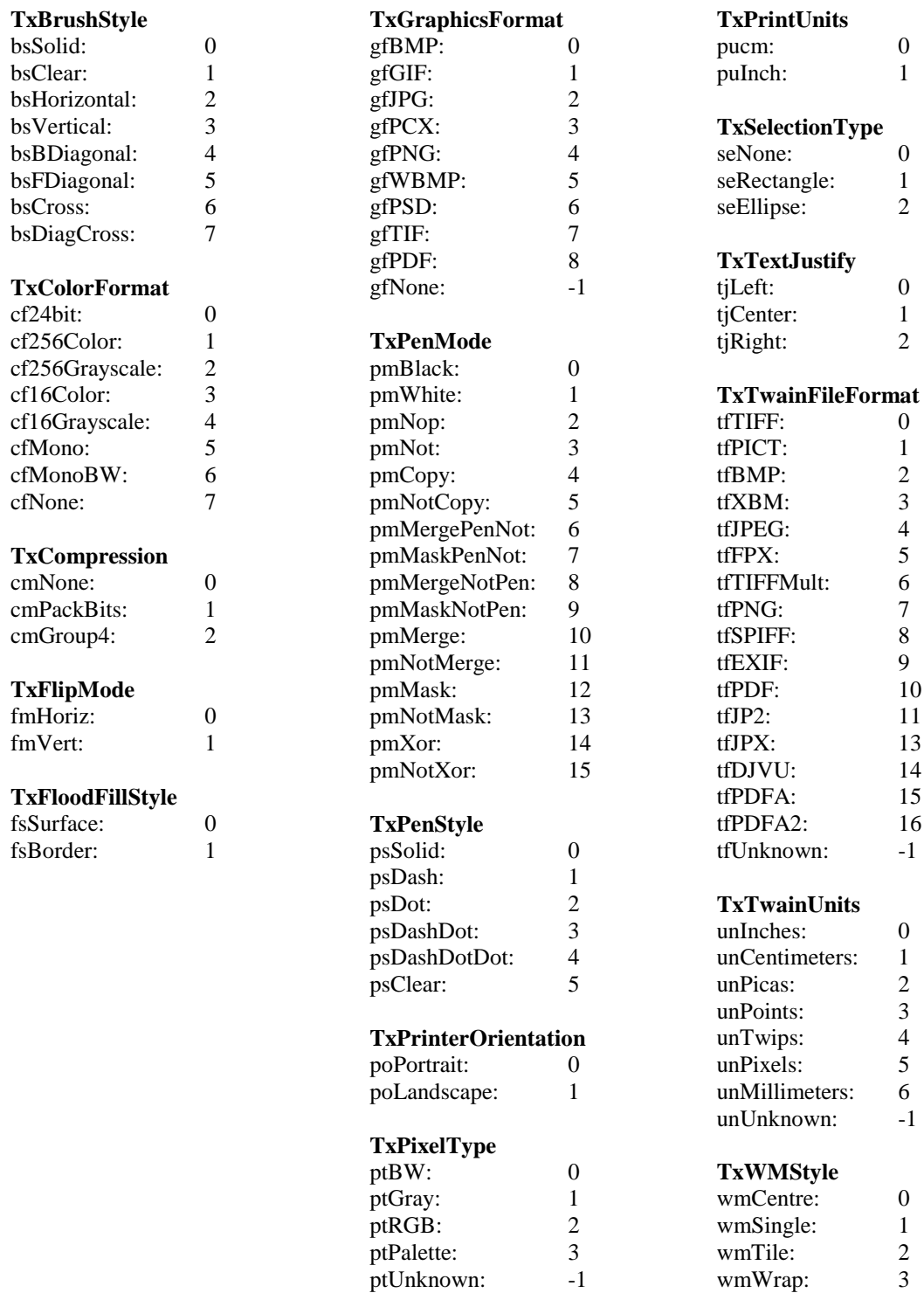

Note that not all programming environments (e.g., Javascript) support the use of these enumerated constants. In such cases, the numerical values must be used instead.

# **20. Alphabetical List of Functions**

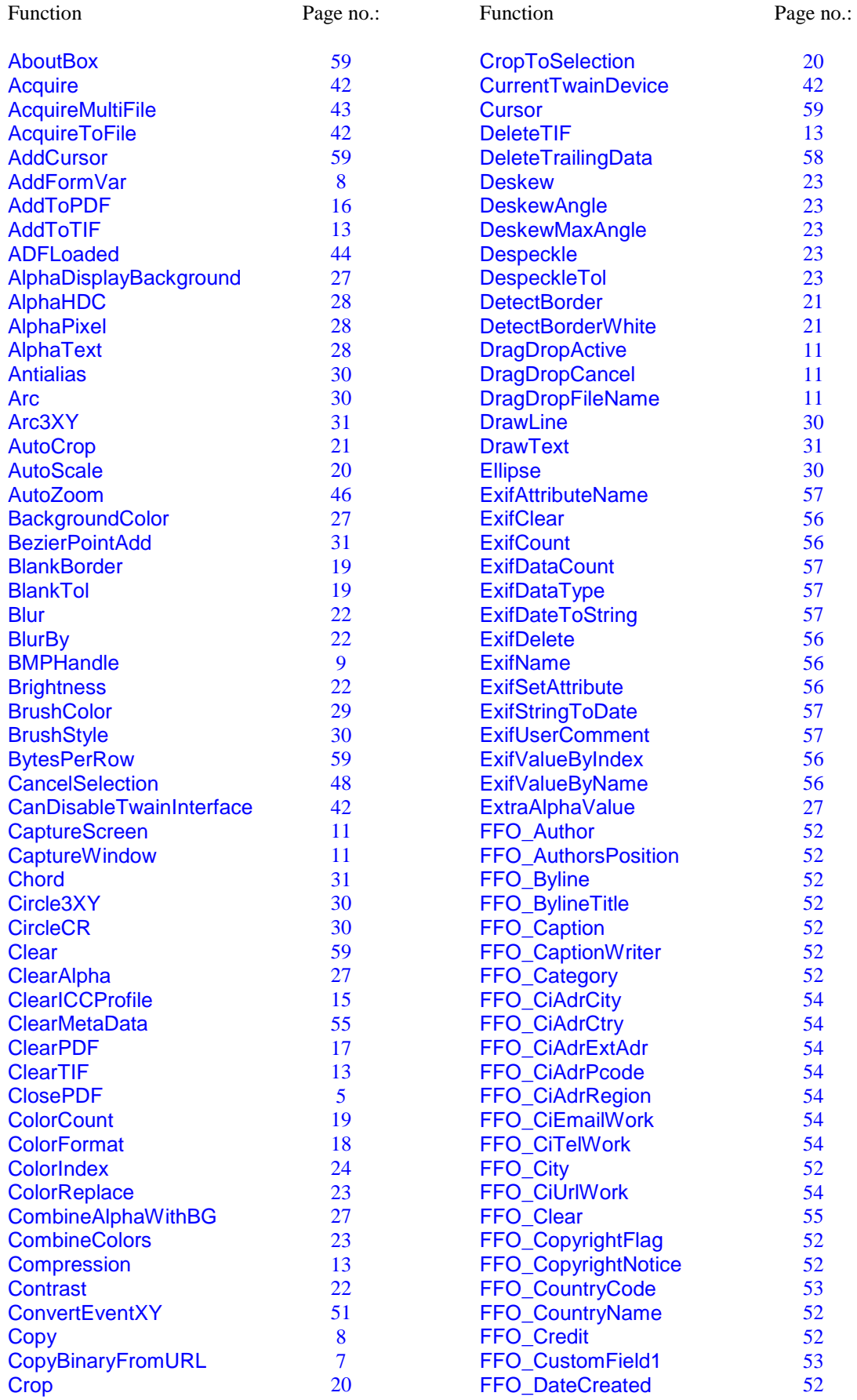

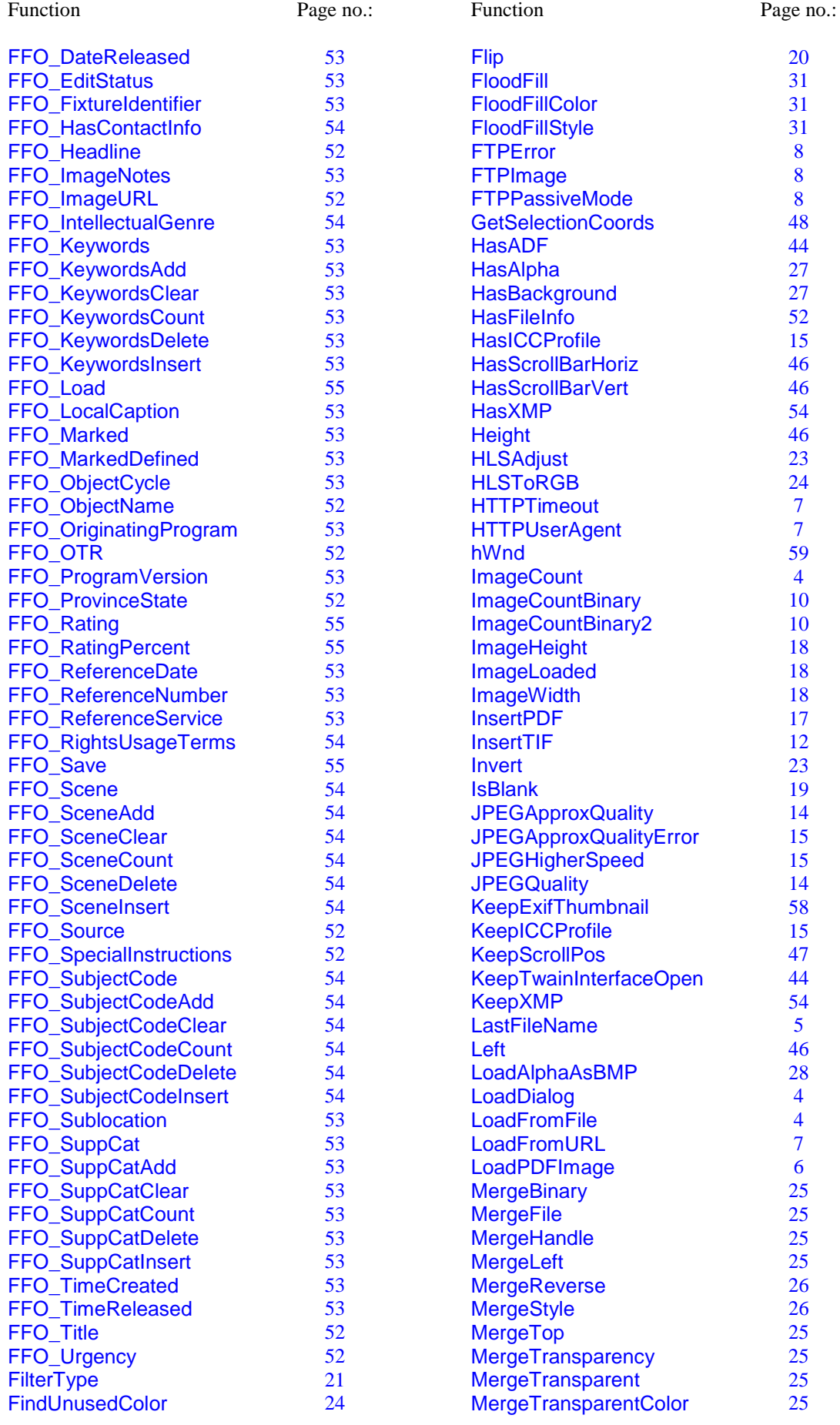

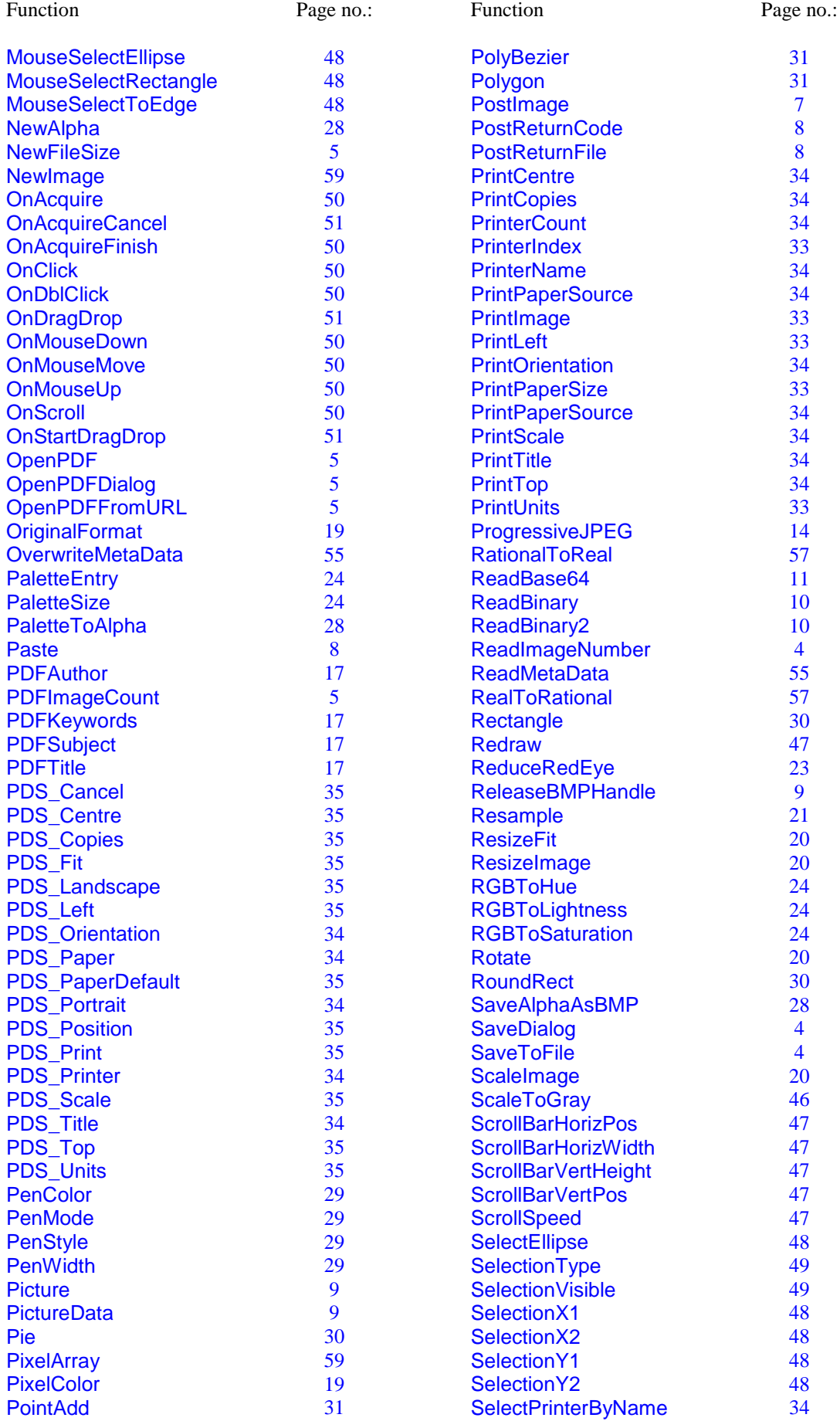

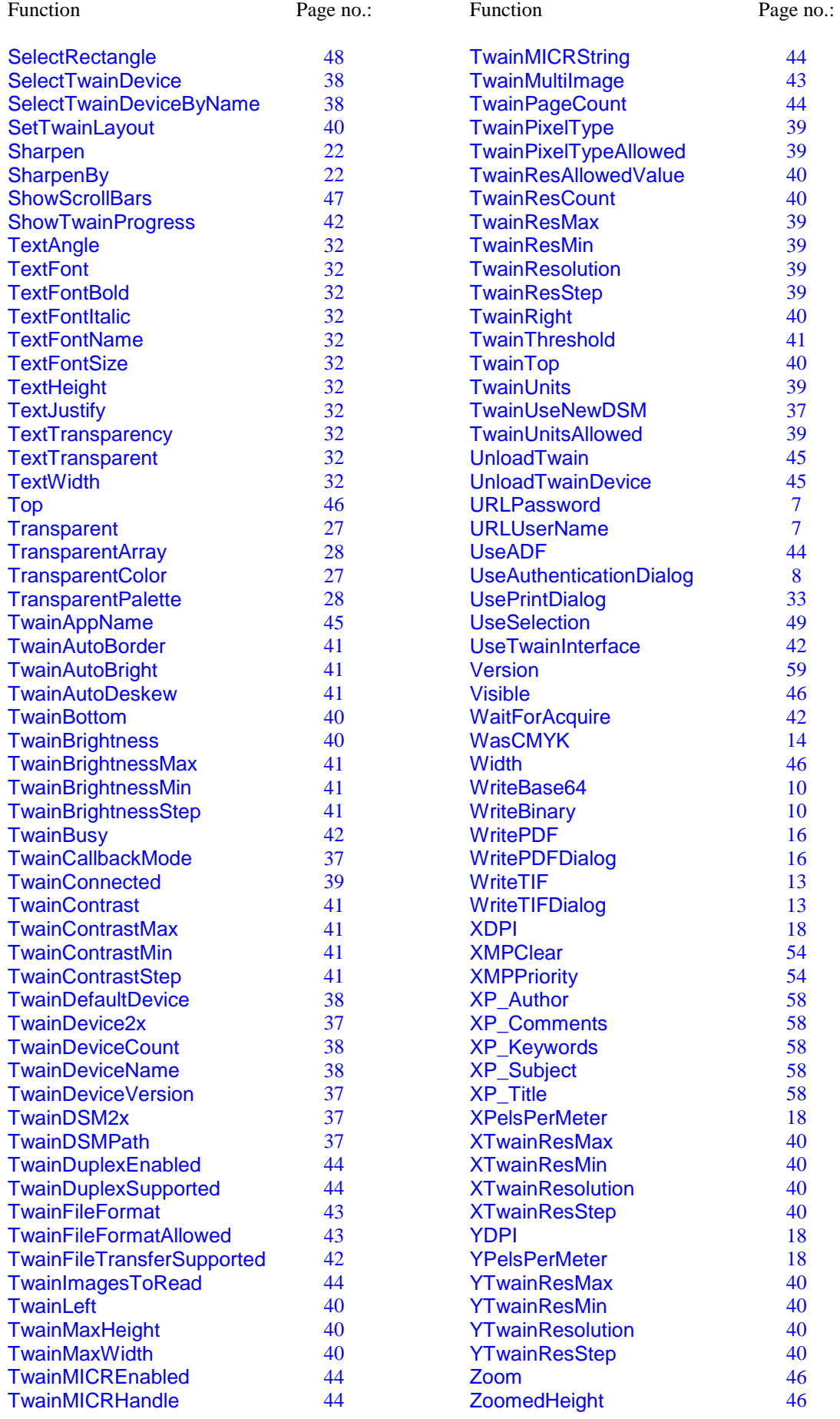

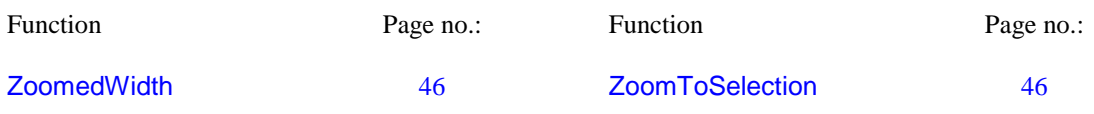